Министерство образования, науки и молодежной политики Краснодарского края

Государственное бюджетное профессиональное образовательное учреждение Краснодарского края «Пашковский сельскохозяйственный колледж»

#### **УТВЕРЖДАЮ**

Зам директора по УМР Е.П. Ольховская 09  $\frac{d}{dx}$ 2022 г

#### Комплект контрольно-оценочных средств

для проведения текущей промежуточной аттестации студентов в рамках основной профессиональной образовательной программы по профессиональному модулю

ПМ.04 Выполнение работ по одной или нескольким профессиям рабочих, должностям служащих

Специальность 10.02.05 Обеспечение информационной безопасности автоматизированных систем

Комплект контрольно-оценочных средств для проведения аттестации студентов по профессиональному модулю ПМ.04 Выполнение работ по одной или нескольким профессиям рабочих, должностям служащих разработан на основании рабочей программы образовательной учебной дисциплины, которая входит в структуру основной образовательной программы и предназначена для ее реализации в соответствии с требованиями ФГОС СПО по специальности 10.02.05 Обеспечение информационной безопасности автоматизированных систем (приказ Минобрнауки России от 09.12.2016.г. №1553, зарегистрировано в Минюсте России 26.12.2016 г., № 44938 (ред. 17.12.2020 г.)).

Организация разработчик: ГБПОУ КК ПСХК

Разработчик:

ś.

Пушкарева Н.Я. Преподаватель компьютерных дисциплин ГБПОУ КК ПСХК. высшая квалификационная категория, математик, преподаватель информатики и ИКТ

Рассмотрен на заседании методического объединения Информационных технологий Протокол № 1 OT « 28. » cevern 2022 г. Пушкарева Н.Я

# **СОДЕРЖАНИЕ**

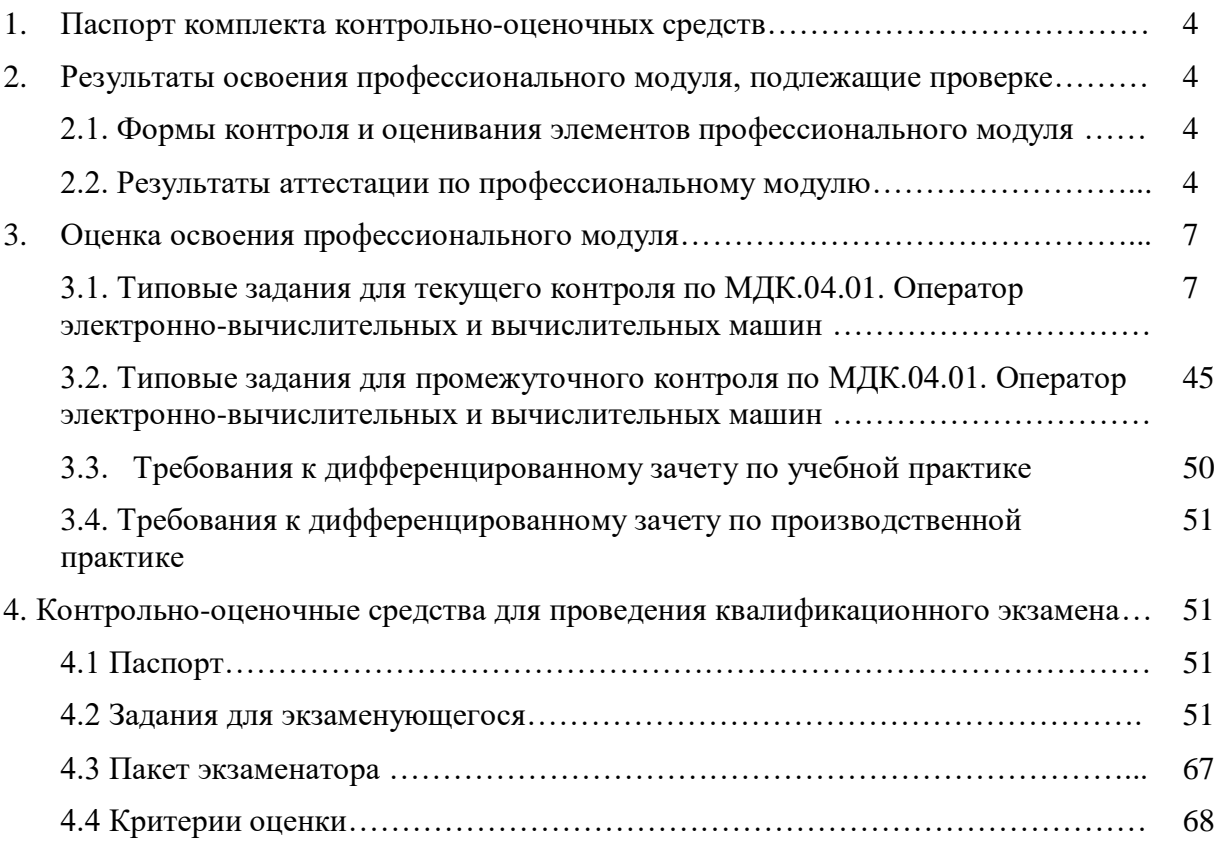

#### **1. Паспорт комплекта контрольно-оценочных средств.**

Результатом освоения профессионального модуля является готовность обучающегося к выполнению вида профессиональной деятельности Выполнение работ по одной или нескольким профессиям рабочих, должностям служащих и соответствующие ему профессиональные компетенции, а также общие компетенции, формирующиеся в процессе освоения основной образовательной программы в целом.

Формой аттестации по профессиональному модулю является квалификационный экзамен. Экзамен (квалификационный) проводится в форме выполнения практикоориентированных заданий.

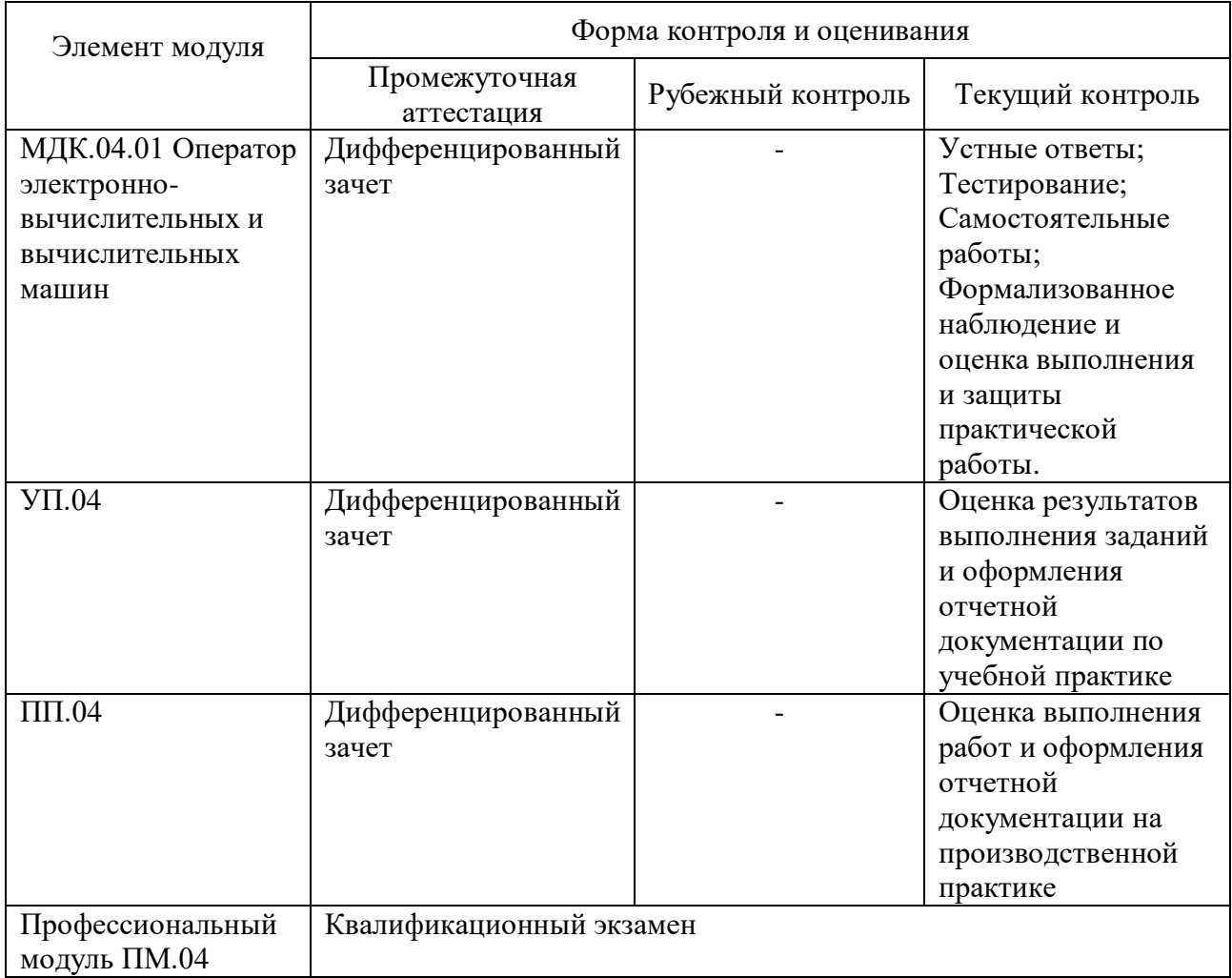

# **2. Результаты освоения профессионального модуля, подлежащие проверке 2.1. Формы контроля и оценивания элементов профессионального модуля**

#### **2.2. Результаты аттестации по профессиональному модулю**

В результате аттестации по профессиональному модулю осуществляется комплексная проверка следующих профессиональных и общих компетенций:

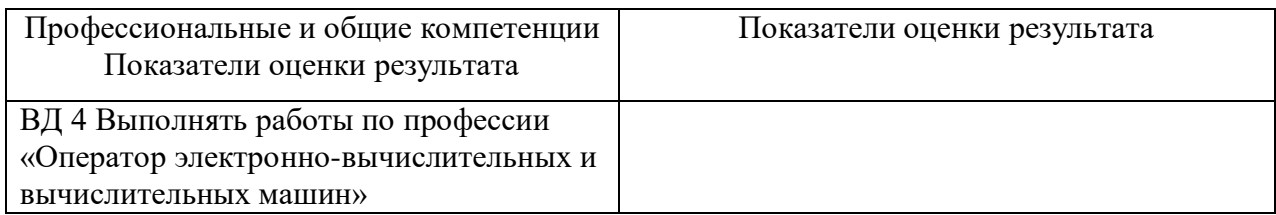

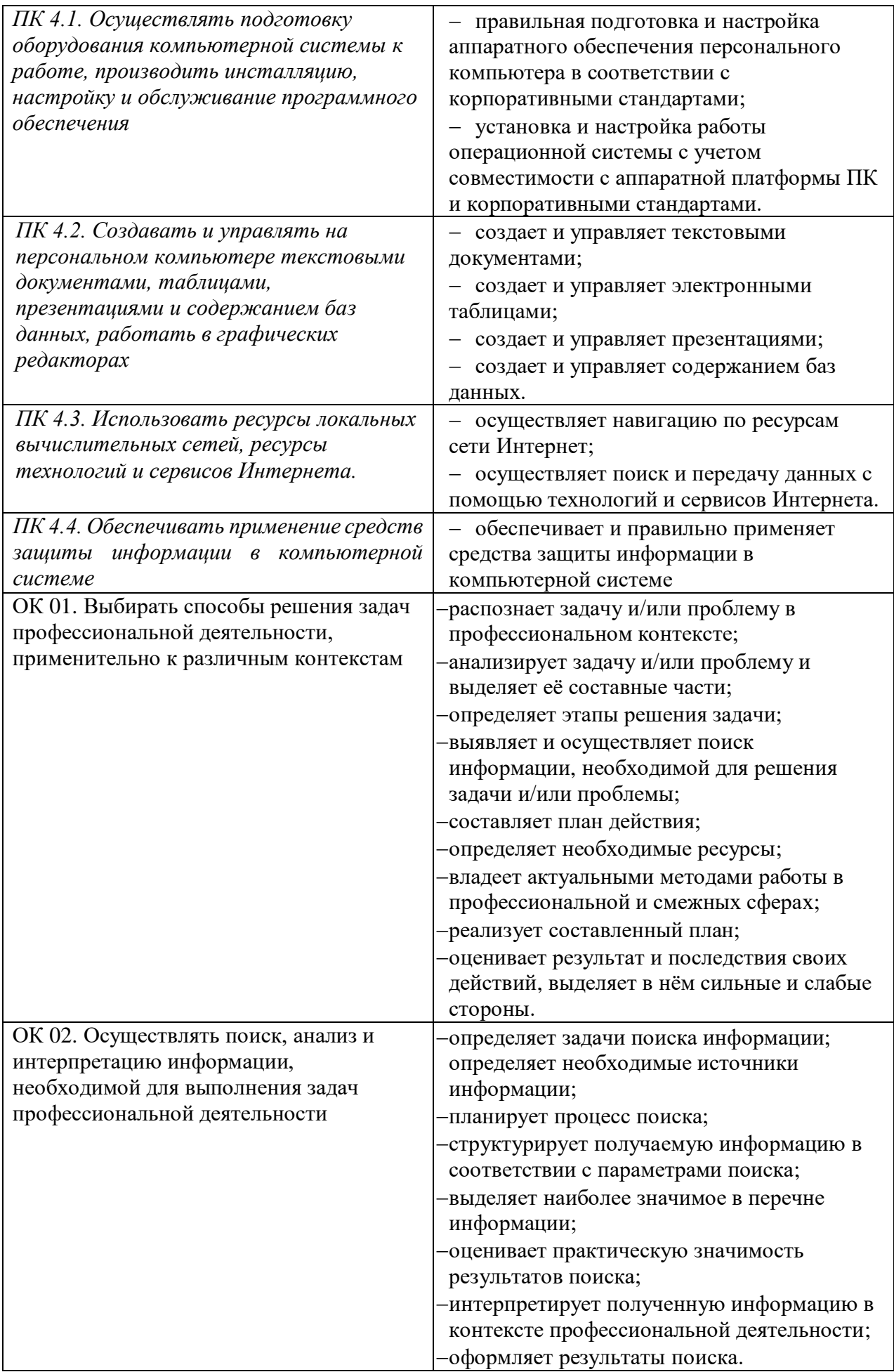

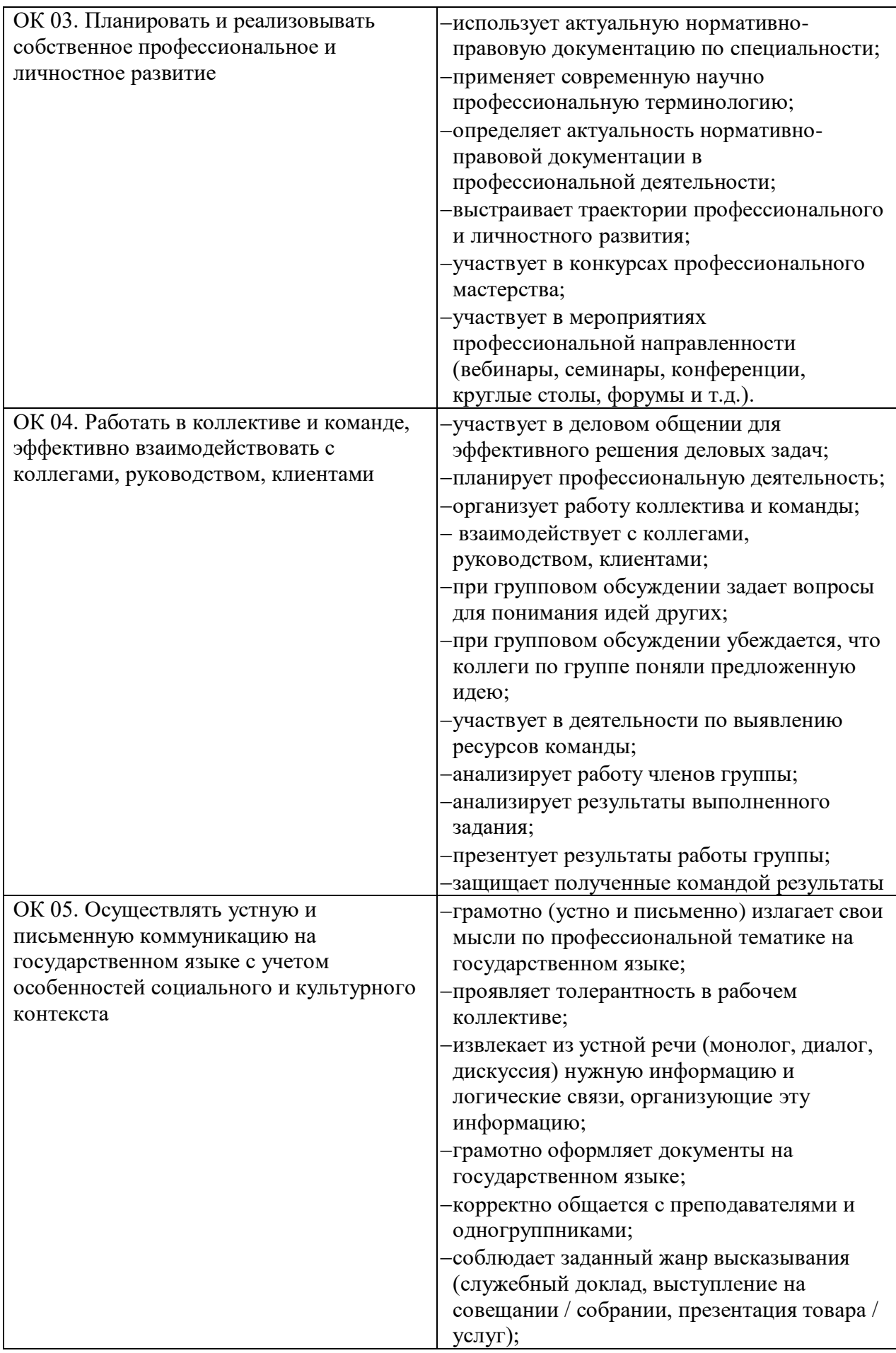

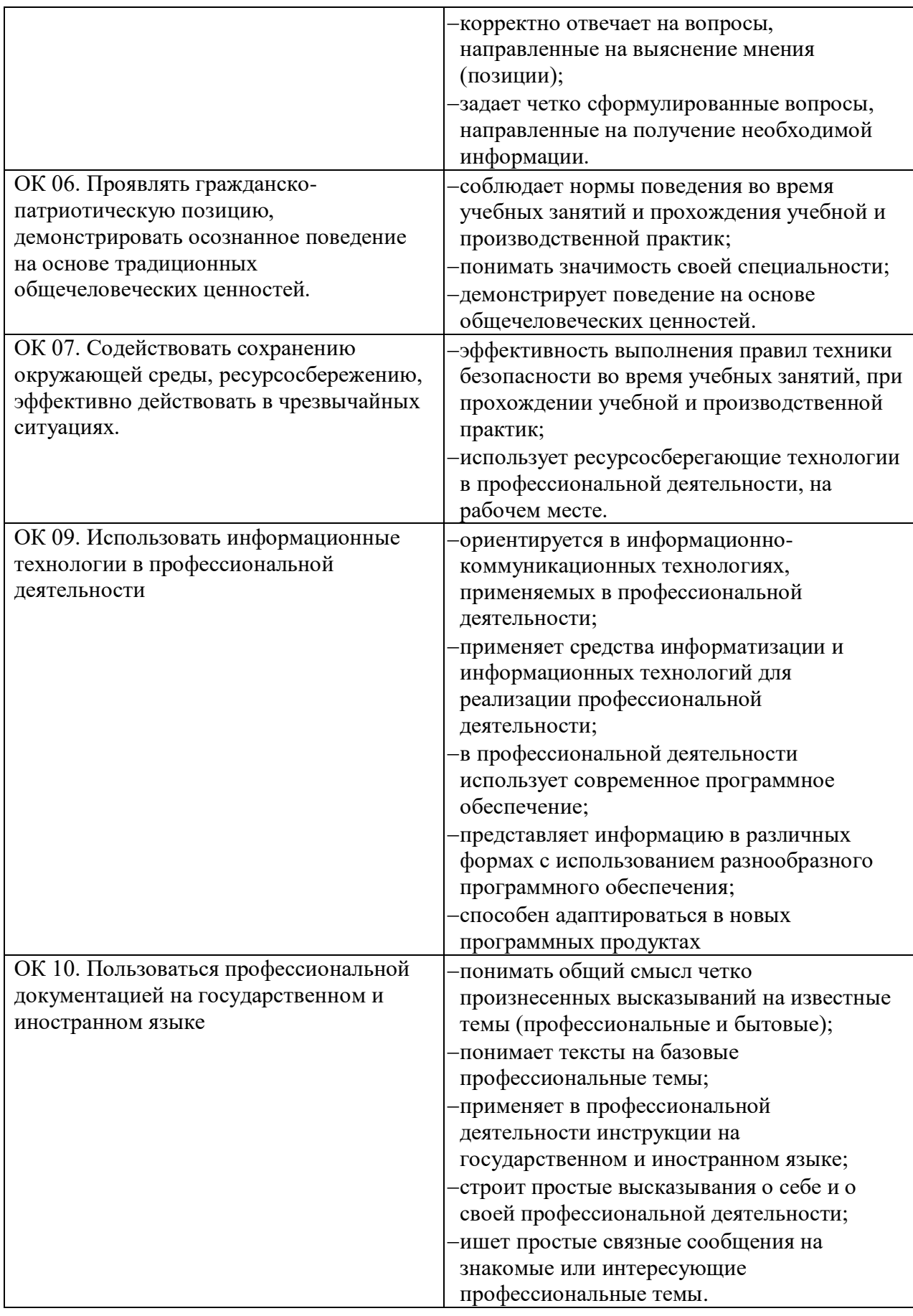

**3. Оценка освоения профессионального модуля:**

# **3.1. Типовые задания для текущего контроля по МДК.04.01. Оператор электронно-вычислительных и вычислительных работ**

#### **Раздел 1. Аппаратное и программное обеспечение ПК**

**Тема 1.1.** Устройства компьютерной системы

#### **1. Перечень вопросов для устного или письменного опроса по теме:**

- 1. Режим работы, охрана труда, техника безопасности и оснащение рабочего места оператора.
- 2. Функциональные обязанности оператора: роль и назначение.
- 3. Организация рабочего места и санитарные нормы при работе с ПК.
- 4. Поколения и типы ЭВМ.
- 5. Понятие об архитектуре ЭВМ.
- 6. Системный блок и его составляющие.
- 7. Периферийные устройства,
- 8. Устройства ввода-вывода информации.
- 9. Назначение, виды, характеристики, принцип действия.
- 10. Носители информации.
- 11. Программный принцип управления компьютером.
- 12. Виды программного обеспечения.
- 13. Классификация и назначение программного обеспечения.
- 14. Основные функции.
- 15. Основные понятия операционных систем (ОС).
- 16. Основные функции.
- 17. Установка операционной системы.
- 18. Настройки операционных систем*.*

#### **2. Тестовые задания по теме:**

**Тест на тему «**Режим работы, охрана труда, техника безопасности и оснащение рабочего места оператора**»**

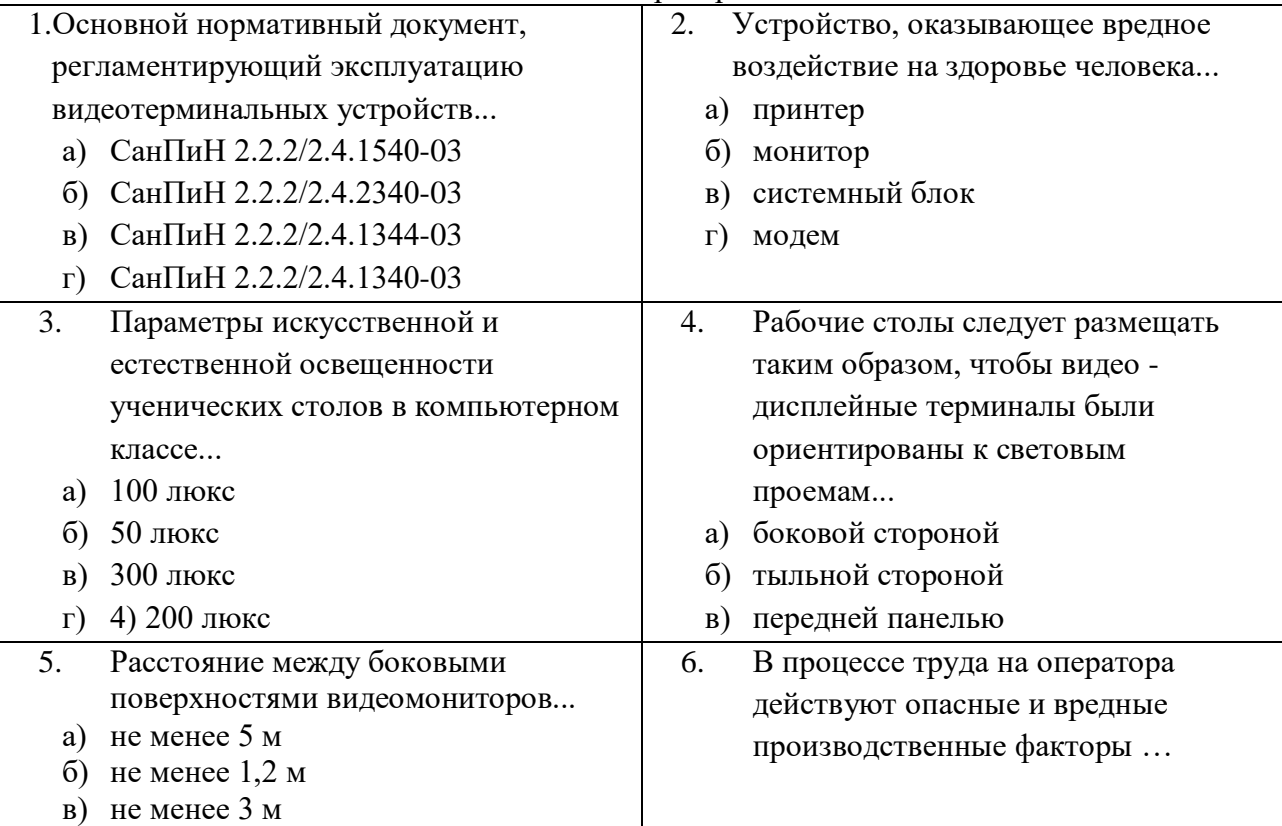

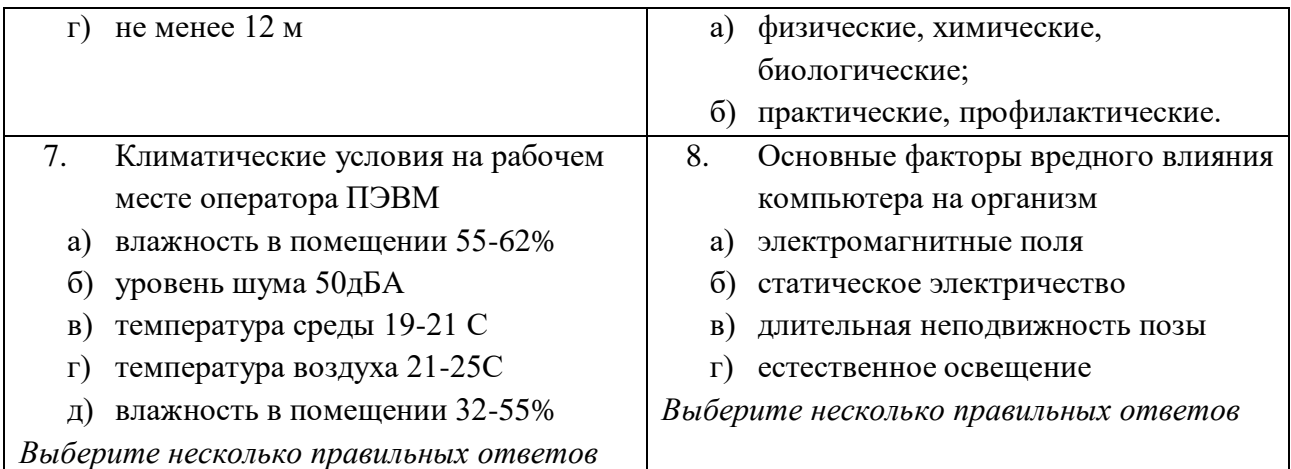

#### **Ключ к тесту:**

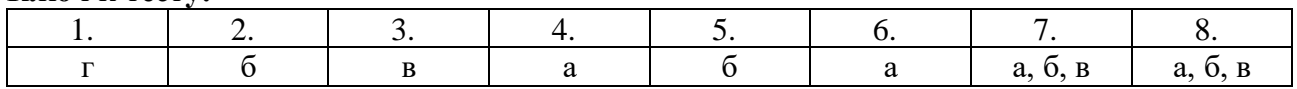

#### **Тест на тему «***Поколения и типы ЭВМ***»**

#### **Вариант 1**

- **1.** Средством связи пользователя с ЭВМ второго поколения являлись:
	- A) перфокарты
	- B) магнитные жетоны
	- C) терминал
	- D) монитор
- 2. В каком поколении машин был реализован режим мультипрограммирования?
	- A) в 1-м поколении
	- B) во 2-м поколении
	- C) в 3-м поколении
	- D) в 4-м поколении

3. В каком поколении машины начинают классифицировать на большие, сверхбольшие и мини-ЭВМ?

- A) в 1-м поколении
- B) во 2-м поколении
- C) в 3-м поколении
- D) в 4-м поколении

4. Электронная вычислительная машина – это:

- A) комплекс аппаратных и программных средств
- B) комплекс технических средств для обработки информации
- C) модель, устанавливающая состав, порядок и принципы взаимодействия входящих в нее компонентов
- D) обычное механическое устройство
- 5. Основоположником отечественной вычислительной техники является:
	- A) М.В. Ломоносов
	- B) С.В. Королев
	- C) С.А. Лебедев
	- D) П.Л. Чебышев

#### **Вариант 2**

- 1. В какие годы 20 века столетия появилась первая электронно-счетная машина?
	- A) в 20-е годы 20 века
	- B) в 40-е годы 20 века
	- C) в 50-е годы 20 века
	- D) в 60-е годы 20 века
- 2. Что является элементной массой второго поколения?
	- A) полупроводниковые элементы
	- B) электронные лампы
	- C) интегральные схемы
	- D) сверхбольшие интегральные схемы
- 3. К ЭВМ на электровакуумных лампах относятся:
	- A) «Урал»
	- B) ЕС
	- C) «Минск-22»
	- D) БК-0010
- 4. К какому поколению относится машина класса IBM?
	- A) к 1-му поколению
	- B) ко 2-му поколению
	- C) к 3-му поколению
	- D) к 4-му поколению
- 5. Первая ЭВМ, реализующая принципы программного управления, была создана:
	- A) в Киеве
	- B) в Кембридже
	- C) в Минске
	- D) в Вашингтоне

# **Вариант 3**

1. Какое самое главное и принципиальное отличие машин разных поколений?

- A) быстродействие
- B) габариты
- C) элементная база
- D) стоимость
- 2. В какой стране впервые была изобретена первая электронно-счетная машина?
	- A) В России
	- B) в США
	- C) в Англии
	- D) в Германии

3. В каком поколении машин ввод данных можно осуществлять с помощью речи?

- A) во 2-м поколении
- B) в 3-м поколении
- C) в 4-м поколении
- D) в 5-м поколении
- 4. Полупроводников элементы в машинах какого поколения использовались?
	- A) в 1-м поколении
	- B) во 2-м поколении
	- C) в 3-м поколении
	- D) в 4-м поколении
- 5. Первая отечественная ЭВМ была создана:
	- A) в Минске
	- B) в Москве
	- C) на Урале
	- D) в Киеве

#### **Вариант 4**

1. Что является элементной базой третьего поколения?

- A) полупроводниковые элементы
- B) электронные лампы
- C) интегральные схемы
- D) сверхбольшие интегральные схемы

2. В каком поколении машин появились алгоритмические языки высокого уровня (АЛГОЛ, ФОРТРАН, КОБОЛ)?

- A) в 1-м поколении
- B) во 2-м поколении
- C) в 3-м поколении
- D) в 4-м поколении

3. К какому поколению относятся ПК, на которых вы работаете?

- A) ко 2-му поколению
- B) к 3-му поколению
- C) к 4-му поколению
- D) к 5-му поколению
- 4. К персональным компьютерам относятся:
	- A) «Урал», «Стрела», «Микроша»
	- B) IBM PC, ЕС, БЭСМ
	- C) IBM PC, ДВК, АГАТ
	- D) «Ямаха», «Стрела», ЕС
- 5. Первая в мире электронно-счетная машина ENIAK могла решать:
	- A) любые математические задачи
	- B) любые задачи определенной области
	- C) одну конкретную задачу
	- D) не могла делать расчеты

**Клюк к тесту:**

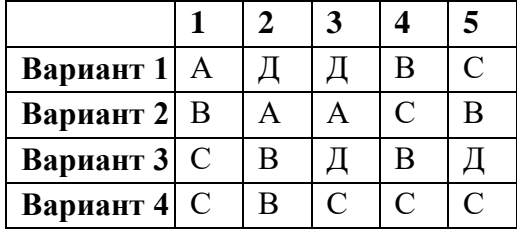

#### **Тест по теме «Периферийные устройства ПК, их предназначение и разновидности»**

- 1. Как называется часть технического обеспечения, конструктивно отделенная от основного блока вычислительной системы?
	- а. второстепенное устройство
	- б. внешнее устройство
	- в. периферийное устройство
- г. мультимедийное устройство
- 2. На какие категории можно классифицировать ПУ по выполняемым функциям?
	- а. устройства ввода информации
	- б. устройства вывода информации
	- в. оперативные запоминающие устройства
	- г. внешние запоминающие устройства
	- д. автоматические устройства
- 3. К одному контроллеру шины USB можно подсоединить до … устройств через цепочку концентраторов
	- а. 63
	- б. 10
	- в. 5
	- г. 127
- 4. Какую аббревиатуру используют для обозначения универсальной последовательной шины, предназначенной для подключения периферийных устройств?
	- а. LPT
	- б. IEEE
	- в. USB
	- г. COM
- 5. Как называются периферийные устройства, предназначенные для сбора информации, преобразования ее в цифровой вид, передачи информации в компьютер?
	- а. устройства вывода информации
	- б. плоттеры
	- в. устройства ввода информации
	- г. принтеры
- 6. Как называются принтеры большого формата?
	- а. клоттеры
	- б. флоттеры
	- в. плинтеры
	- г. плоттеры
- 7. Как называется преобразователь сигналов, который является промежуточным звеном между компьютером и соединительной линией?
	- а. планшет
	- б. принтер
	- в. браузер
	- г. модем
- 8. Как называется периферийное устройство, позволяющее компьютеру взаимодействовать с другими устройствами сети?
	- а. контроллер
	- б. сетевая карта
	- в. сканер
	- г. сниффер
- 9. Как называется то устройство для ввода рисунков от руки непосредственно в компьютер?
- а. тачпад
- б. трекбол
- в. дигитайзер
- г. эквалайзер

# 10. Как называется персональное абонентское устройство, предназначенное для выделения и демодуляции сигнала?

- а. проектор
- б. тюнер
- в. видеоискатель
- г. колек

#### Ключ к тесту:

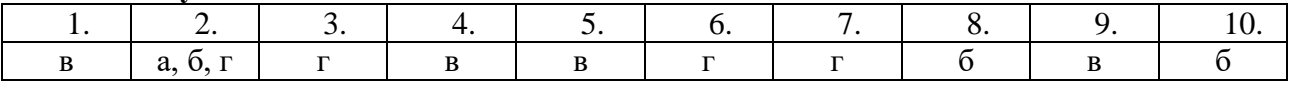

#### Тест на тему «Программный принцип управления компьютером. Виды программного обеспечения»

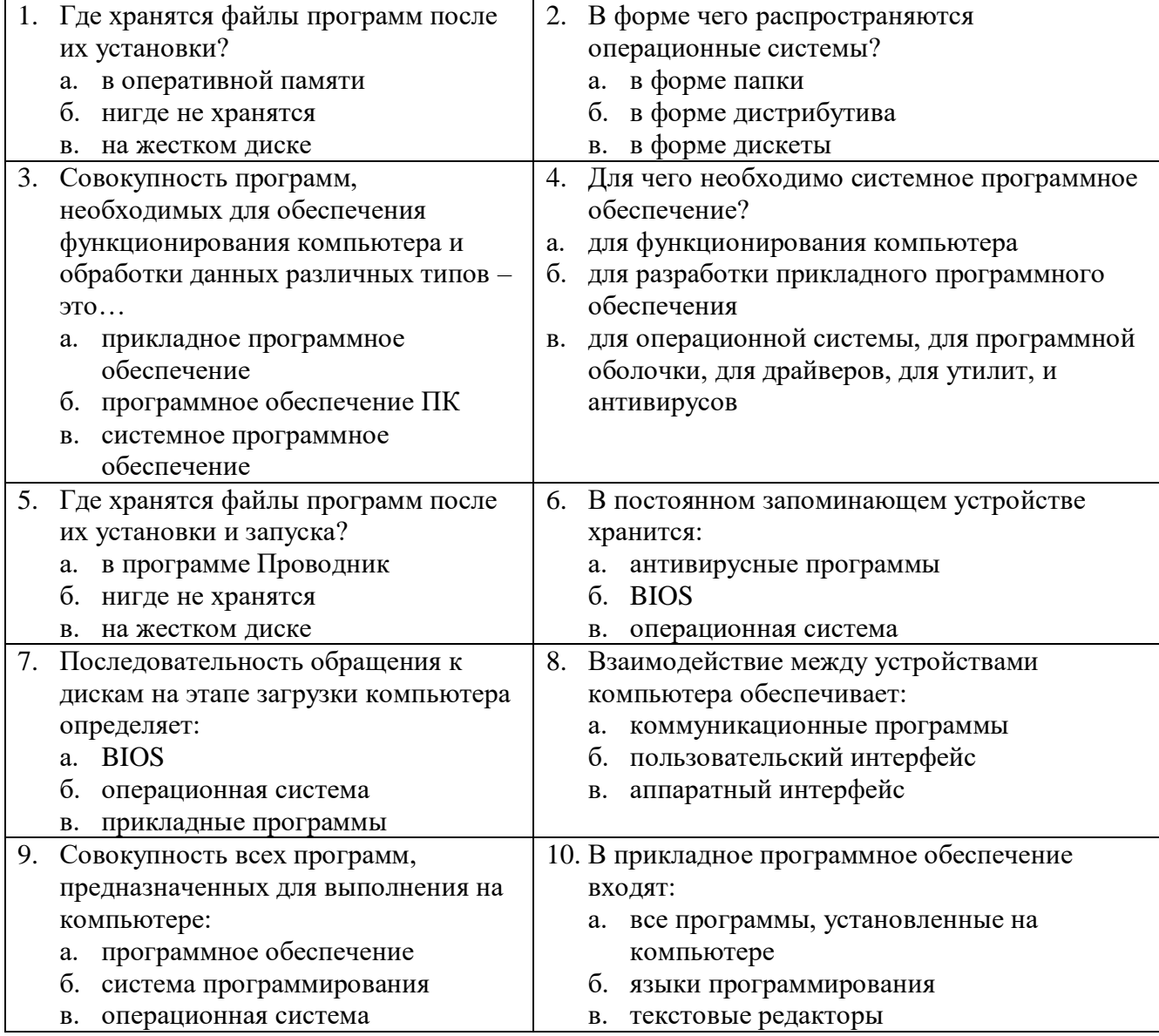

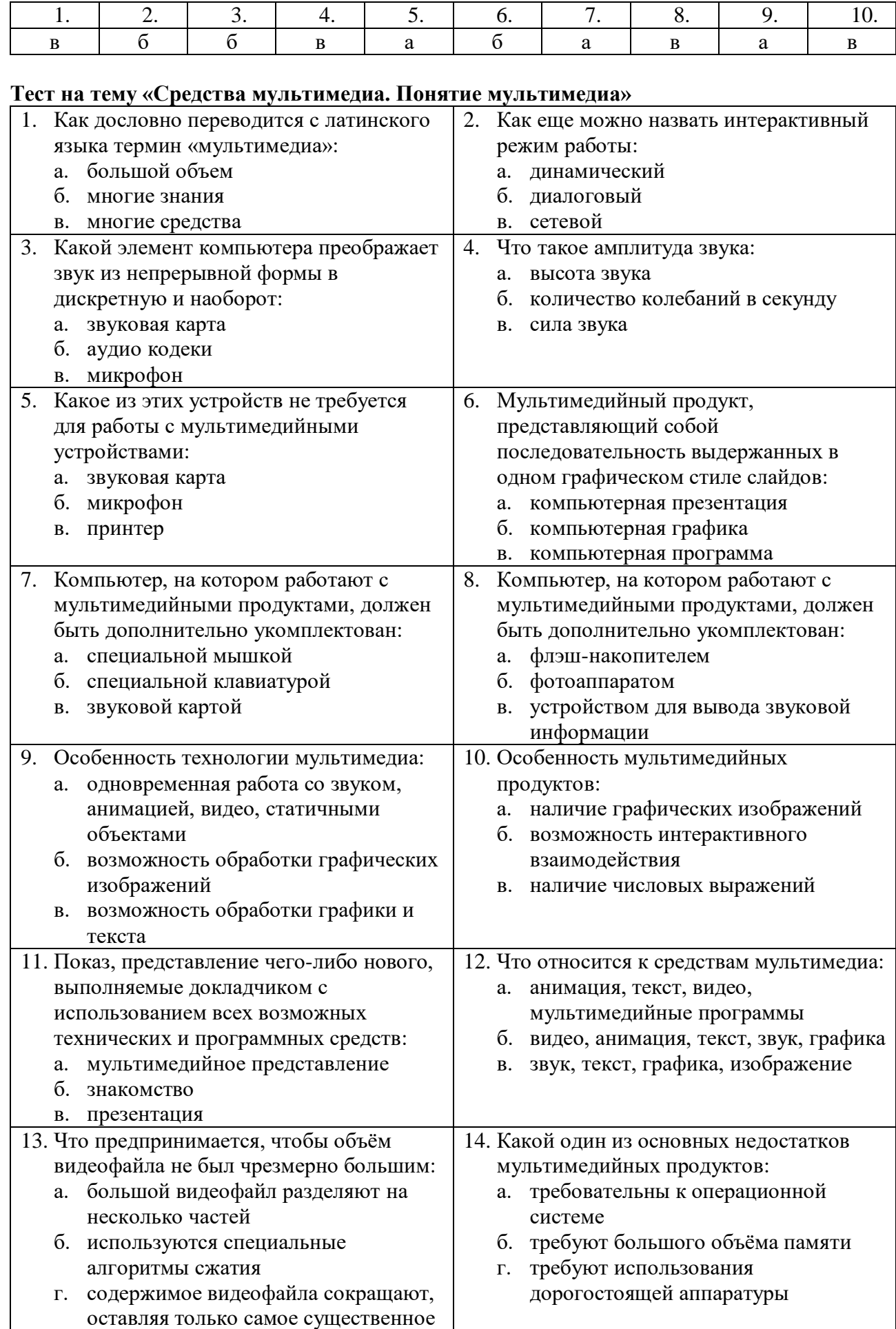

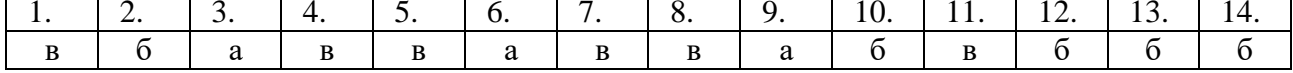

#### Тема 1.2. Операционная система

Ключ к тесту:

#### 1. Примерный перечень вопросов для устного или письменного опроса по теме:

- 1. Основные понятия операционных систем (ОС).
- 2. Основные функции.
- 3. Установка операционной системы.
- 4. Настройки операционных систем.

#### 2. Самостоятельная работа:

- 1. Графический интерфейс.
- 2. Объекты системы.
- 3. Настройка системы.

#### 3. Тестовые задания по теме:

#### Тест на тему «Операционные системы»

- Какие базовые функции ОС не выполняют модули ядра? 1.
- управление процессами; a)
- управление полетами;  $\sigma$

управление устройствами ввода-вывода.  $\Gamma$ )

драйверы;

в) управление памятью;

2. Какие программы предназначены для обслуживания конкретных периферийных устройств?

 $B)$ 

- a) библиотеки;
- **VTИЛИТЫ:** г) оболочки.  $\sigma$

Какие программы предназначены для обнаружения подозрительных действий при работе 3. компьютера?

- программы-детекторы;  $a)$
- $B)$

#### $\sigma$ программы-доктора;

- 4. Как называются программы, позволяющие создавать копии файлов меньшего размера и объединять копии нескольких файлов в один архивный файл?
- а) антивирусными;
- б) системными;
- файловыми менеджерами.  $\Gamma$ )

5. Как называются неподвижные или анимированные изображения, которые появляются на экране компьютера после какого-то времени бездействия?

 $B)$ 

 $\Gamma$ )

 $_{\rm R}$ )

- a) фон;
- $\sigma$ заставка;
- 6. Какое расширение имеют пакетные командные файлы MS DOS?
- a) exe:
- 6) com:
	- 7. Где находится BIOS?
	- $a)$ в оперативном запоминающем
- устройстве;

 $\sigma$ 

 $B)$  Ha CD-ROM; г) в постоянном запоминающем

doc:

 $\Gamma$ ) bat.

на винчестере; устройстве.

8. Какой тип ОС не относится к многозалачным?

- система пакетной обработки: a)
- $\sigma$ система реального времени;
- 9. Какие команды OC DOS называются внутренними?
- а) команды, предназначенные для создания файлов и каталогов;
- б) команды, встроенные в DOS;

17

# программы-ревизоры;

#### $\Gamma$ ) программы-фильтры.

 $B)$ архиваторами;

> тема рабочего стола; панель управления.

в) система индивидуальной обработки.

- в) команды, которые имеют расширения sys, .exe, .com;
- г) команды, которые имеют расширения txt, doc.

10. Для чего служит загрузчик операционной системы?

- а) загрузки программ в оперативную память ЭВМ;
- б) обработки команд, введенных пользователем;
- в) считывания в память модулей операционной системы io.sys и msdos.sys;
- г) подключения устройств ввода-вывода.
- 11. Какой подсистемы управления нет в ОС?
- a) процессами;
- $\sigma$ заланиями:
- 
- $a)$ лисковых систем:
- $\sigma$

 $B)$ устройствами ввода-вывода;

пользовательских программ.

- файловой системой.  $\Gamma$ )
- 12. Частью чего является файловая система?
- 
- драйверов дисков; 13. Какую структуру образуют файлы?
- $B)$ реляционную;

OC:

a) древовидную; 6) сетевую:

 $\Gamma$ ) плоскую.

В1 Системная служебная программа, выполняющая анализ локальных томов с последующим поиском и объединением фрагментированных файлов и папок называется...

 $B)$ 

 $\Gamma$ )

В2 Установите соответствие между задачами и функциями интерфейса операционной системы:

ЗАДАЧА

- ФУНКЦИЯ А Управление процессами 1 запрос на управление виртуальными
- устройствами

Б Управление памятью

- 2 запрос на выделение блока памяти
- 3 запуск, приостанов и снятие задачи с

выполнения

Запишите в таблицу выбранные цифры

В Управление вводом-выводом

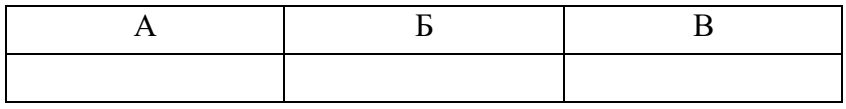

# Вариант 2

- 1. Где содержится главная загрузочная запись (MBR)?
- а) в операционной системе;
- б) в самом первом секторе на винчестере;

в самой первой дорожке на винчестере.

2. Как называется программный продукт, предназначенный для решения вспомогательных задач?

 $B)$ 

 $\Gamma$ )

 $B)$ 

 $\Gamma$ )

- а) загрузчик;
- б) утилита;
- 3. Какое название носят современные операционные системы компании Microsoft?
- a) Windows:
- $6)$  Linux:
- 4. Как называется папка, которая выступает в качестве вершины файловой структуры?
- а) начальная;  $B)$ корневая;
- б) стартовая;  $\Gamma$ ) папка верхнего уровня.
- 5. Какой процесс позволяет записывать файлы в кластеры, последовательно идущие друг за другом?
- а) форматирование;

дефрагментация;  $\bf{B}$ )

- 
- в) в самом первом цилиндре на
	- винчестере;
	- $\Gamma$ )

пакетный файл.

- -
- 

драйвер;

MacOS:

Solaris.

19

- б) диспетчер объектов; г) диспетчер виртуальной памяти. 7. Для чего используется утилита CMOS Setup? а) для начальной загрузки компьютера; б) для изменения текущих настроек базовой системы ввода-вывода; в) для работы с графическими редакторами; г) для создания резервной копии операционной системы. 8. Какие функции выполняет операционная система? а) обеспечение организации и хранения файлов; б) подключения устройств ввода/вывода; в) организация обмена данными между компьютером и различными периферийными устройствами; г) организация диалога с пользователем, управление ресурсами компьютера. 8. Как называется исполняемый код, содержащий обращения к функциям операционной системы и через их посредство получающий доступ к ресурсам? a) pecypc; в) поток;  $6)$  процесс: загрузчик.  $\Gamma$ ) 9. Какие операционные системы управляют разделением совместно используемых ресурсов? а) многозадачные; б) многопользовательские; в) многопроцессорные. 10. Какой тип записи реестра не существует? а) раздел; в) дерево; б) ключи: г) параметры. 11. Где хранятся атрибуты файлов в файловой системе FAT? а) вместе с файлом; в) в индексных дескрипторах; б) в каталогах; в таблицах FAT.  $\Gamma$ ) 12. Как называется раздел, с которого загружается ОС при запуске компьютера?  $B)$ а) загрузочным; активным: б) основным; пассивным.  $\Gamma$ ) 13. Что отражает числовое значение 12, 16, 32 в файловой системе FAT? а) размер кластера на диске; б) разрядность элемента в таблице FAT; в) допустимое количество символов в имени файла. 14. Какая запись имени текстового файла является правильной? a) Ssigma.txt: B) sigma.txt;  $6)$  SIGMA.SYS: sigma.com;  $\Gamma$ ) 15. Что такое файл?
	- а) текст, распечатанный на принтере;
	- б) поименованная область данных на внешнем носителе памяти;
	- в) программа в оперативной памяти;
	- г) единица измерения информации.
	- 16. Что такое BIOS?
- диспетчер процессов;
- 
- 6. Какая системная программа служит для управления всеми разделяемыми ресурсами компьютера?
- а) диспетчер ввода-вывода;
- 
- -
- б) фрагментация;
- $_{\rm B})$

г) установка драйвера.

- а) игровая программа;
- б) диалоговая оболочка;
- в) базовая система ввода-вывода;
- г) командный язык операционной системы.

В1 Среда, в которой выполняются прикладные программы пользователей называется…

В2 Установите последовательность действий, производимых ядром при инициализации:

- а) загрузка и инициализация диспетчера ввода-вывода;
- б) загрузка системных сервисов, которые реализуют взаимодействие с пользователем.
- в) установка системы безопасности
- г) инициализация диспетчера памяти;
- д) настройка драйвера файловой системы;
- е) инициализация диспетчера объектов; Ответ \_\_\_\_\_\_\_\_\_\_\_\_\_\_\_\_\_\_\_\_\_\_\_\_\_\_\_\_\_

#### **Правильные ответы:**

#### Вариант 1

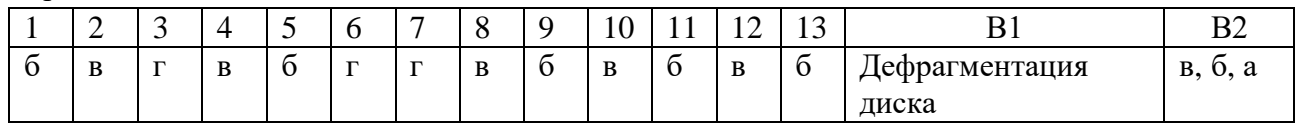

#### Вариант 2

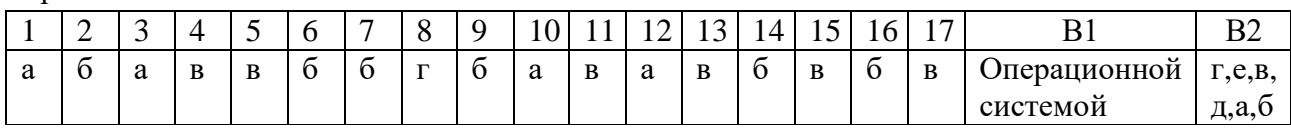

#### **4. Тематика практических работ:**

#### **Практическая работа № 1.**

Настройка среды операционной системы. Работа с рабочим столом. Работа с окнами программ и диалоговыми окнами.

**Цель работы:** освоение приемов настройки операционной системы, работы с рабочим столом, окнами операционной системы.

#### **Практическая работа №2.**

Работа с файловой структурой. Работа с папками, файлами, ярлыками.

**Цель работы:** освоение приемов и методов работы с файловой структурой, папками, файлами, ярлыками.

# **Практическая работа №3.**

Работа с прикладными стандартными программами. Внедрение и связывание объектов.

**Цель работы:** освоение приемов и методов работы с прикладными стандартными программами, внедрения и связывания объектов.

#### **Тема 1.3.** Сервисное программное обеспечение и защита информации

# **1. Примерный перечень вопросов для устного или письменного опроса по теме:**

- 1. Сервисные программы.
- 2. Программы обслуживания магнитных дисков.
- 3. Архивирование данных.
- 4. Антивирусная защита.
- 5. Защита информации.

**2. Тестовые задания по теме:**

#### **Тест по теме «Сервисные программы»**

1. Комплекс программ, обеспечивающих совместное функционирование всех устройств компьютера и предоставляющих пользователю доступ к ресурсам компьютера:

а) операционная система

- б) оперативная память
- в) программное обеспечение

2. Специалисты, разрабатывающие программное обеспечение:

- а) системные администраторы
- б) программисты
- в) составители

3. Для разработки прикладных компьютерных программ на языке программирования используют:

а) математические пакеты

б) геоинформационные системы

в) системы программирования

4. К прикладному программному обеспечению относят:

- а) графические редакторы
- б) антивирусные программы
- в) операционные системы

5. Специальные программы, управляющие работой внешних подключенных к компьютеру устройств:

- а) архиваторы
- б) сервисные программы
- в) драйверы

6. К сервисным программам относят:

- а) системы программирования
- б) операционные системы
- в) архиваторы

7. Взаимодействие между устройствами компьютера обеспечивает(ют):

- а) коммуникационные программы
- б) пользовательский интерфейс
- в) аппаратный интерфейс

8. Комплекс программных средств, предназначенных для разработки компьютерных программ на языке программирования:

- а) операционная система
- б) система программирования
- в) программное обеспечение

9. Совокупность всех программ, предназначенных для выполнения на компьютере:

- а) программное обеспечение
- б) система программирования
- в) операционная система
- 10. Приложениями специального назначения не являются:
	- а) геоинформационные системы
	- б) драйверы
	- в) математические пакеты
	- Ключи к тесту:

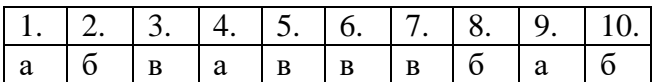

# Тесты по теме «Антивирусная зашита» Вредоносные и антивирусные программы

1. Выберите типы вредоносных программ:

Выберите несколько вариантов ответа:

- а) Вирусы, черви, троянские и хакерские программы
- б) Шпионское, рекламное программное обеспечение
- в) Потенциально опасное программное обеспечение
- г) Операционная система Linux
- д) Операционная система Windows
- e) Microsoft Office
- 2. Найли соответствие.
	- а) сигнатуры. Сигнатура это некоторая постоянная последовательность
	- программного кода, специфичная для конкретной вредоносной программы.

б) алгоритмы эвристического сканирования, т.е. анализа последовательности команд в проверяемом объекте.

- Для поиска известных вредоносных программ используются
- Для поиска новых вирусов используются

3. Найли соответствие.

а) автоматически при старте операционной системы и работает в качестве фонового системного процессора, проверяя на вредоносность совершаемые другими программами действия. Основная задача состоит в обеспечении максимальной защиты от вредоносных программ при минимальном замедлении работы компьютера. б) по заранее выбранному расписанию или в произвольный момент пользователем. Производит поиск вредоносных программ в оперативной памяти, а также на жестких и сетевых дисках компьютера.

Антивирусный монитор запускается

Антивирусный сканер запускается

#### Компьютерные вирусы и защита от них

4. Компьютерные вирусы -

а) являются вредоносными программами, которые могут "размножаться" и скрытно внедрять свои копии в файлы, загрузочные секторы дисков и документы. Активизация компьютерного вируса может вызывать уничтожение программ и данных. б) являются вредоносными программами, которые проникают на компьютер, используя сервисы компьютерных сетей. Их активизация может вызывать уничтожение программ и данных, а также похищение персональных данных пользователя.

в) вредоносная программа, которая выполняет несанкционированную пользователем передачу управления компьютером удалённому пользователю, а также действия по удалению, модификации, сбору и пересылке информации третьим лицам.

г) это программное или аппаратное обеспечение, которое проверяет информацию, входящую в компьютер из локальной сети или Интернета, а затем либо отклоняет её, либо пропускает в компьютер, в зависимости от параметров.

д) программа или набор программ для скрытого взятия под контроль взломанной системы. Это утилиты, используемые для сокрытия вредоносной активности. Они маскируют вредоносные программы, чтобы избежать их обнаружения антивирусными программами.

5. По "среде обитания" вирусы можно разделить на:

Выберите несколько вариантов ответа:

а) загрузочные

б) файловые

- в) макровирусы
- г) очень опасные
- д) не опасные

е) опасные

6. Найди соответствие.

а) заражают загрузочный сектор гибкого или жёсткого лиска.

б) эти вирусы различными способами внедряются в исполнимые файлы и обычно активизируются при их запуске.

- в) существуют для интегрированного офисного приложения Microsoft Office.
- загрузочные вирусы
- файловые вирусы
- макровирусы

# Сетевые черви и защита от них

7. Сетевые черви -

а) являются вредоносными программами, которые могут "размножаться" и скрытно внедрять свои копии в файлы, загрузочные секторы дисков и документы. Активизация компьютерного вируса может вызывать уничтожение программ и данных. б) являются вредоносными программами, которые проникают на компьютер, используя сервисы компьютерных сетей. Их активизация может вызывать уничтожение программ и данных, а также похищение персональных данных пользователя.

в) вредоносная программа, которая выполняет несанкционированную пользователем передачу управления компьютером удалённому пользователю, а также действия по удалению, модификации, сбору и пересылке информации третьим лицам.

г) это программное или аппаратное обеспечение, которое проверяет информацию, входящую в компьютер из локальной сети или Интернета, а затем либо отклоняет её, либо пропускает в компьютер, в зависимости от параметров.

д) программа или набор программ для скрытого взятия под контроль взломанной системы. Это утилиты, используемые для сокрытия вредоносной активности. Они маскируют вредоносные программы, чтобы избежать их обнаружения антивирусными программами.

8. Сетевые черви бывают:

Выберите несколько вариантов ответа:

a) Web-черви

- б) почтовые черви
- в) черви операционной системы
- г) черви MS Office

9. Найли соответствие.

а) Профилактическая защита от таких червей состоит в том, что в браузере можно запретить получение активных элементов на локальный компьютер.

б) Профилактическая защита от таких червей состоит в том, что не рекомендуется открывать вложенные в сообщения файлы, полученные от сомнительных источников. А также рекомендуется своевременно скачивать из Интернета и устанавливать обновления системы безопасности операционной системы и приложений.

Web-черви

почтовые черви

10. Наиболее эффективны от Web-червей, Web-антивирусные программы, которые включают:

Выберите несколько вариантов ответа:

а) межсетевой экран

б) модуль проверки скриптов

в) антивирусный сканер

11. Межсетевой экран (брандмауэр) -

а) являются вредоносными программами, которые могут "размножаться" и скрытно внедрять свои копии в файлы, загрузочные секторы дисков и документы. Активизация компьютерного вируса может вызывать уничтожение программ и данных. б) являются вредоносными программами, которые проникают на компьютер, используя сервисы компьютерных сетей. Их активизация может вызывать уничтожение программ и данных, а также похищение персональных данных пользователя.

в) вредоносная программа, которая выполняет несанкционированную пользователем передачу управления компьютером удалённому пользователю, а также действия по удалению, модификации, сбору и пересылке информации третьим лицам. г) это программное или аппаратное обеспечение, которое проверяет информацию, вхоляшую в компьютер из локальной сети или Интернета, а затем либо отклоняет её, либо пропускает в компьютер, в зависимости от параметров.

д) программа или набор программ для скрытого взятия под контроль взломанной системы. Это утилиты, используемые для сокрытия вредоносной активности. Они маскируют вредоносные программы, чтобы избежать их обнаружения антивирусными программами.

#### Троянские программы и защита от них

12. Троянская программа, троянец -

а) являются вредоносными программами, которые могут "размножаться" и скрытно внедрять свои копии в файлы, загрузочные секторы дисков и документы. Активизация компьютерного вируса может вызывать уничтожение программ и данных. б) являются вредоносными программами, которые проникают на компьютер, используя сервисы компьютерных сетей. Их активизация может вызывать уничтожение программ и данных, а также похищение персональных данных пользователя.

в) вредоносная программа, которая выполняет несанкционированную пользователем передачу управления компьютером удалённому пользователю, а также действия по удалению, модификации, сбору и пересылке информации третьим лицам.

г) это программное или аппаратное обеспечение, которое проверяет информацию, входящую в компьютер из локальной сети или Интернета, а затем либо отклоняет её, либо пропускает в компьютер, в зависимости от параметров.

д) программа или набор программ для скрытого взятия под контроль взломанной системы. Это утилиты, используемые для сокрытия вредоносной активности. Они маскируют вредоносные программы, чтобы избежать их обнаружения антивирусными программами.

13. Троянские программы бывают:

Выберите несколько вариантов ответа:

- а) утилиты удалённого администрирования
- б) программы шпионы
- в) рекламные программы
- г) программы удаления данных на локальном компьютере
- 14. Найли соответствие.

а) троянские программы данного типа являются одним из самых опасных видов вредоносного программного обеспечения, поскольку в них заложена возможность самых разнообразных злоумышленных действий, в том числе они могут быть использованы для обнаружения и передачи конфиденциальной информации. б) троянские программы этого типа часто используются для кражи информации пользователей различных систем онлайновых платежей и банковских систем. в) эти программы встраивают рекламу в основную полезную программу и могут выполнять функцию троянских программ. Эти программы могут скрытно собирать различную информацию о пользователе компьютера и затем отправлять её злоумышленнику.

- Троянские утилиты удалённого администрирования
- Троянские программы шпионы
- Рекламные программы

#### Хакерские утилиты и защита от них

15. Найди соответствие.

а) реализуют атаку с одного компьютера с ведома пользователя. Эти программы обычно наносят ущерб удалённым компьютерам и сетям, не нарушая работоспособности заражённого компьютера.

б) реализуют распределённые атаки с разных компьютеров, причём без ведома пользователей заражённых компьютеров.

 $\log$  - программы

 $DDos$  - программы

16. Руткит -

а) являются вредоносными программами, которые могут "размножаться" и скрытно внедрять свои копии в файлы, загрузочные секторы дисков и документы. Активизация компьютерного вируса может вызывать уничтожение программ и данных. б) являются вредоносными программами, которые проникают на компьютер, используя сервисы компьютерных сетей. Их активизация может вызывать уничтожение программ и данных, а также похищение персональных данных пользователя.

в) вредоносная программа, которая выполняет несанкционированную пользователем передачу управления компьютером удалённому пользователю, а также действия по удалению, модификации, сбору и пересылке информации третьим лицам.

г) это программное или аппаратное обеспечение, которое проверяет информацию, входящую в компьютер из локальной сети или Интернета, а затем либо отклоняет её, либо пропускает в компьютер, в зависимости от параметров.

д) программа или набор программ для скрытого взятия под контроль взломанной системы. Это утилиты, используемые для сокрытия вредоносной активности. Они маскируют вредоносные программы, чтобы избежать их обнаружения антивирусными программами.

#### 17. Межсетевой экран позволяет:

Выберите несколько вариантов ответа:

а) блокировать хакерские DoS - атаки, не пропуская на защищаемый компьютер сетевые пакеты с определённых серверов

б) не допускать проникновение на защищаемый компьютер сетевых червей

в) препятствовать троянским программам отправлять конфиденциальную информацию о пользователе и компьютере

г) видеть действия которые выполняет пользователь на другом компьютере д) использовать принтер, подключённый к другому компьютеру.

#### Правильные ответы:

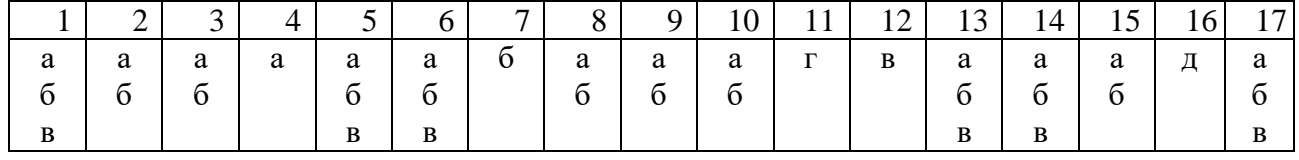

#### Тесты по теме «Защита информации»

1. Основная масса угроз информационной безопасности приходится на:

- а) троянские программы
- б) шпионские программы
- в) черви
- 2. Какой вид идентификации и аутентификации получил наибольшее распространение:
	- а) системы РКІ
	- б) постоянные пароли
	- в) одноразовые пароли
- 3. Заключительным этапом построения системы защиты является:
	- а) сопровождение
	- б) планирование
	- в) анализ уязвимых мест
- 4. Какие угрозы безопасности информации являются преднамеренными:
	- а) ошибки персонала
	- б) открытие электронного письма, содержащего вирус
	- в) не авторизованный доступ
- 5. Какие вирусы активизируются в самом начале работы с операционной системой:
	- а) загрузочные вирусы
	- б) троянцы
	- в) черви

6. Под информационной безопасностью понимается:

а) защищенность информации и поддерживающей инфраструктуры от случайных или преднамеренных воздействий естественного или случайного характера, которые могут нанести неприемлемый ущерб субъектам информационных отношений в том числе владельцам и пользователям информации, и поддерживающей инфраструктуре б) программный продукт и базы данных должны быть защищены по нескольким направлениям от воздействия

в) нет верного ответа

7. Защита информации:

а) небольшая программа для выполнения определенной задачи

б) комплекс мероприятий, направленных на обеспечение информационной безопасности

в) процесс разработки структуры базы данных в соответствии с требованиями пользователей

8. Информационная безопасность зависит от:

а) компьютеров, поддерживающей инфраструктуры

- б) пользователей
- в) информации

9. Конфиденциальностью называется:

а) защита программ и программных комплексов, обеспечивающих технологию

разработки, отладки и внедрения создаваемых программных продуктов

- б) описание процедур
- в) защита от несанкционированного доступа к информации

10. Какая категория является наиболее рискованной для компании с точки зрения вероятного мошенничества и нарушения безопасности:

- а) хакеры
- б) контрагенты
- в) сотрудники

11. Кто в конечном счете несет ответственность за гарантии того, что данные классифицированы и защищены:

- а) владельцы данных
- б) руководство
- в) администраторы
- 12. Что такое политика безопасности:
	- а) детализированные документы по обработке инцидентов безопасности
	- б) широкие, высокоуровневые заявления руководства

в) общие руководящие требования по достижению определенного уровня безопасности

13. Эффективная программа безопасности требует сбалансированного применения:

а) контрмер и защитных механизмов

- б) процедур безопасности и шифрования
- в) технических и нетехнических методов

14. Функциональность безопасности определяет ожидаемую работу механизмов безопасности, а гарантии определяют:

а) уровень доверия, обеспечиваемый механизмом безопасности

- б) внедрение управления механизмами безопасности
- в) классификацию данных после внедрения механизмов безопасности

#### **Ключи к тесту:**

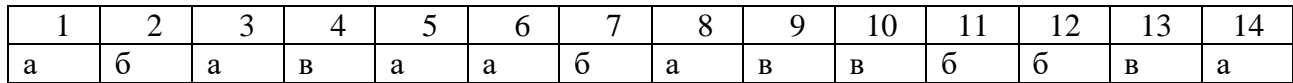

# **3. Тематика практических работ:**

#### **Практическая работа № 4.**

Тестирование диска. Дефрагментация дискового пространства. Очистка диска от ненужных файлов. Восстановление случайно удаленных файлов.

**Цель работы:** освоение приемов и методов тестирования диска, дефрагментации дискового пространства, очистки диска от ненужных файлов, восстановления случайно удаленных файлов.

# **Практическая работа № 5.**

Основные приемы работы с архиватором. Архивирование и разархивирование файлов, группы файлов. Извлечение файлов из архива.

**Цель работы:** освоение приемов работы с архиватором, архивирования и разархивирования файлов, группы файлов, извлечения файлов из архива.

#### **Практическая работа № 6.**

Антивирусная проверка компьютера.

**Цель работы:** освоение приемов и методов антивирусной проверки компьютера.

**Тема 1.4.** Средства мультимедиа

#### **1. Примерный перечень вопросов для устного или письменного опроса по теме:**

- 1. Средства мультимедиа.
- 2. Понятие мультимедиа.
- 3. Назначение мультимедиа-продуктов и области их применения.
- 4. Звук. Принципы оцифровки звука.
- 5. Аппаратное и программное обеспечение для работы со звуком.
- 6. Видео. Аналог и цифра.
- 7. Цифровые видеокамеры.
- 8. Видеокарта.
- 9. Программы видеомонтажа.
- 10. Компьютерная графика.
- 11. Форматы графических файлов.
- 12. Растровая графика.
- 13. Векторная графика.

#### **2. Тестовые задания по теме:**

#### **Тест по теме «Цифровые видеокамеры»**

1. Цифровая камера-это:

А) устройство для фотосъемки, в котором изображение регистрируется на ПЗС- матриц и сохраняется в цифровом виде;

Б) устройство для ввода в ПК информация в виде слайдов, фотографий, объемных объектов;

В) устройство для оцифровки векторных графических изображений.

2. Какого типа цифровой камеры по конструктивному исполнению не бывает:

А) трехкадровой; Б) с задней разверткой; В) трехматричной;

Г) однокадровой с тремя матрицами; Д) однокадровой с одной матрицей.

3. Что является носителем информации в цифровых камерах:

А) флэш-память; Б) CD диск; В) микро-Drive; Г) все перечисленное.

4. Какие интерфейсы поддерживают цифровые камеры:

А) USB; Б) SCSI; В) Wire Fire; Г) Bluetooth; Д) все перечисленное

5. В чем измеряется разрешающая способность цифровых камер:

А) пиксель на дюйм; Б) пиксель; В) мегапиксель.

6. На какие типы подразделяют цифровые камеры:

А) бытовые; Б) профессиональные; В) полевые; Г) студенческие.

7. Что включает программное обеспечение (ПО) цифровых камер:

А) программы для коррекции изображения;

Б) возможность поворачивать изображение;

В) возможность кодировать изображения;

Г) возможность изменять и редактировать изображение.

8. Возможно ли подключение цифровой камеры непосредственно к принтеру для распечатки фотографий: А) нет; Б) да.

9. Какой из перечисленных факторов является основной качественной характеристикой цифровой камеры:

А) оптическое качество линзы;

Б) вид матрицы съемки изображения;

В) разрешающая способность ПЗС-матрицы.

10. Что является преимуществом цифровой камеры в отличие от пленочной:

А) возможность сразу после съемки воспроизвести изображение на экране монитора ПК;

Б) возможность произвести печать фото сразу на принтере;

В) возможность стереть ненужный кадр;

Г) защита от случайного стирания отснятых кадров;

Д) все перечисленное.

Тест 6. «Цифровые камеры»

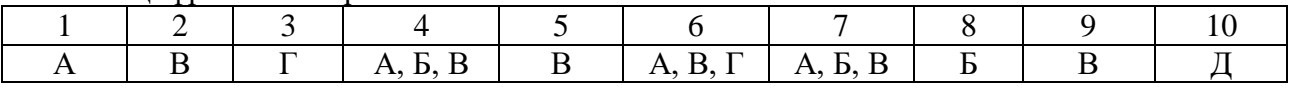

#### **Тест по теме «Компьютерная графика»**

1. Деформация изображения при изменении размера рисунка - один из недостатков:

1. векторной графики;

2. растровой графики

2. Графика с представлением изображения в виде совокупностей точек называется:

- 1. фрактальной;
- 2. растровой;
- 3. векторной;
- 4. прямолинейной.
- 3. Пиксель на экране монитора представляет собой:
	- 1. минимальный участок изображения, которому независимым образом можно задать цвет;
	- 2. двоичный код графической информации;
	- 3. электронный луч;
- 4. совокупность 16 зерен люминофора.
- 4. Одной из основных функций графического редактора является:
	- 1. ввод изображений;
	- 2. хранение кода изображения;
	- 3. создание изображений;
	- 4. просмотр и вывод содержимого видеопамяти.
- 5. Какие из графических редакторов являются векторными?
	- 1. Adobe Photoshop
	- 2. Corel Draw
	- 3. Paint
- 6. Какие операции мы можем выполнять над векторными графическими изображениями?
	- 1. Копировать
	- 2. Вырезать
	- 3. Вставить
	- 4. Переместить
	- 5. Все вышеперечисленные
- 7. Если элементов графического изображения много и нам нужно их все переместить, нам на помощь приходит
	- 1. Группировка
	- 2. Объединение
	- 3. Слияние
- 8. Для вывода графической информации в персональном компьютере используется
	- 1. экран дисплея
	- 2. мышь
	- 3. клавиатура
	- 4. сканер
- 9. Устройство не имеет признака, по которому подобраны все остальные устройства из приведенного ниже списка:
	- 1. сканер
	- 2. плоттер
	- 3. графический дисплей
	- 4. принтер
- 10. Точечный элемент экрана дисплея называется:
	- 1. пикселем
	- 2. точкой
	- 3. зерном люминофора
	- 4. растром
- 11. Сетку из горизонтальных и вертикальных столбцов, которую на экране образуют пиксели, называют:
	- 1. растром
	- 2. видеопамятью
	- 3. видеоадаптером
	- 4. дисплейным процессором
- 12. Графика с представлением изображения в виде совокупностей точек называется:
	- 1. фрактальной
	- 2. растровой
- 3. векторной
- 4. прямолинейной
- 13. Пиксель на экране цветного дисплея представляет собой:
	- 1. совокупность трех зерен люминофора
	- 2. зерно люминофора
	- 3. электронный луч
	- 4. совокупность 16 зерен люминофора
- 14. Видеоадаптер это:
	- 1. устройство, управляющее работой графического дисплея
	- 2. программа, распределяющая ресурсы видеопамяти
	- 3. электронное энергозависимое устройство для хранения информации о графическом изображении
	- 4. дисплейный процессор
- 15. Видеопамять это:
	- 1. электронное, энергозависимое устройство для хранения двоичного кода изображения, выводимого на экран
	- 2. программа, распределяющая ресурсы ПК при обработке изображения
	- 3. устройство, управляющее работой графического дисплея
	- 4. часть оперативного запоминающего устройства
- 16. Для хранения 256-цветного изображения на один пиксель требуется:
	- 1. 1 байт
	- 2. 2 байта
	- 3. 4 бита
	- 4. 24 бита
- 17. Устройство не имеет признака, по которому подобраны все остальные устройства из приведенного списка:
	- 1. принтер
	- 2. джойстик
	- 3. мышь
	- 4. трекбол
- 18. В процессе преобразования растрового графического файла количество цветов уменьшилось с65 536 до 256. Объем файла уменьшится в:
	- 1. 2 раза
	- 2. 4 раза
	- 3. 8 раз
	- 4. 16 раз
- 19. Графика с представлением изображения в виде последовательности точек со своими координатами, соединенных между собой кривыми, которые описываются математическими уравнениями, называется
	- 1. векторной
	- 2. фрактальной
	- 3. растровой
	- 4. прямолинейной
- 20. Применение векторной графики по сравнению с растровой:
	- 1. не меняет способы кодирования изображения
	- 2. увеличивает объем памяти, необходимой для хранения изображения
- 3. не влияет на объем памяти, необходимой для хранения изображения, и на трудоемкость редактирования изображения
- 4. сокращает объем памяти, необходимой для хранения изображения, и облегчает редактирование последнего
- 21. Минимальным объектом, используемым в растровой графике, является ...
	- 1. пиксель
	- 2. символ
	- 3. объект (прямоугольник, круг и т.д.)
	- 4. знакоместо
	- 5. палитра цветов
- 22. Основное назначение программы Adobe Photoshop состоит в ...
	- 1. создание и редактировании растровых изображений
	- 2. создании и редактировании векторных изображений
	- 3. создании и редактировании текстов
- 23. Для технического рисования, дизайнерских и оформительских работ используются программы ... графики
	- 1. векторной
	- 2. фрактальной
	- 3. растровой

# 24. Для редактирования фотографических изображений используются программы ... графики

- 1. фрактальной
- 2. растровой
- 3. векторной
- 25. Масштабирование изображения без потери качества относится к преимуществам ...

графики

- 1. векторной
- 2. растровой
- 3. фрактальной

# Ключ к тесту:

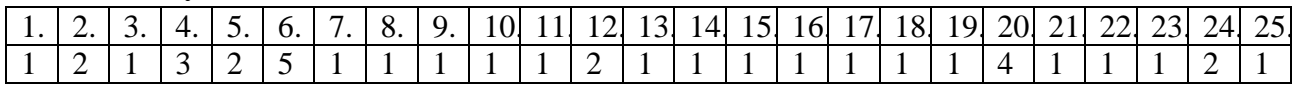

# Раздел 2. Прикладное программное обеспечение

Тема 2.1. Технология обработки текстовой информации

# 1. Самостоятельная работа

- 1. Офисные приложения MS Office.
- 2. Основные виды программ.
- 3. Текстовые редакторы.
- 4. Текстовый процессор MS Word, его назначение, возможности.
- 5. Интерфейс MS Word.
- 6. Режимы просмотра документа.
- 7. Основные операции по работе с документами.
- 8. Виды форматирования.

# 2. Перечень вопросов для устного или письменного опроса по теме:

- 1. Представление информации в табличной форме.
- 2. Оформление таблиц.
- 3. Вычисления в таблицах с помощью формул.
- 4. Списки.
- 5. Математические формулы.
- 6. Работа с графикой в документах.

#### **3. Тестовые задания по теме:**

#### **Тест по теме «Текстовый процессор MS Word, его назначение, возможности»**

1. Основные функции текстового редактора:

- а. копирование, перемещение, уничтожение и сортировка фрагментов текста
- б. создание, редактирование, сохранение и печать текстов
- в. автоматическая обработка информации, представленной в текстовых файлах
- 2. Что происходит при нажатии на кнопку с изображением дискеты на панели инструментов:
	- а. запись документа на дискету
	- б. сохранение документа
	- в. считывание информации с дискеты
- 3. Что такое текстовый редактор и электронные таблицы:
	- а. сервисные программы
	- б. системное программное обеспечение
	- в. прикладное программное обеспечение
- 4. Каким образом можно копировать фрагмент текста в текстовом редакторе Word:
	- а. пометить нужный фрагмент; вызвать команду "копировать"; встать в нужное место; вызвать команду "вставить"

б. пометить нужный фрагмент; вызвать команду "копировать"; вызвать команду "вставить"

в. пометить нужный фрагмент; вызвать команду "копировать"

- 5. Каким образом можно перенести фрагмент текста в текстовом редакторе Word:
	- а. пометить нужный фрагмент; вызвать команду "вырезать"; встать в нужное место текста; вызвать команду "вставить" б. пометить нужный фрагмент; вызвать команду "перенести со вставкой"

в. пометить нужный фрагмент; вызвать команду "вырезать"; вызвать команду "вставить"

6. Как называется текст, повторяющийся вверху или внизу страницы в текстовом редакторе Word:

- а. шаблон
- б. стиль
- в. колонтитул

7. Что позволяет нам увидеть кнопка "Непечатаемые символы" текстового редактора:

- а. невидимые символы
- б. признак конца абзаца или пустой абзац
- в. пробелы между словами

8. В текстовом редакторе Word можно работать с таблицами. Какие операции можно производить с ячейками таблицы:

- а. объединить ячейки
- б. показать ячейки
- в. разбить ячейки

9. При помощи какой вкладки можно настроить масштаб отображения документа:

- а. вкладка Рецензирование
- б. вкладка Разметка страницы
- в. вкладка Вид

10. Для создания отступа первой строки применяется клавиша:

- а. Tab
- б. Space
- в. Esc
- 11. Что нужно установить при задании параметров страницы в текстовом редакторе?
	- а. поля, ориентация и размер страницы
	- б. интервал между абзацами и вид шрифта
	- в. фон и границы страницы, отступ

#### **Ключи к тесту:**

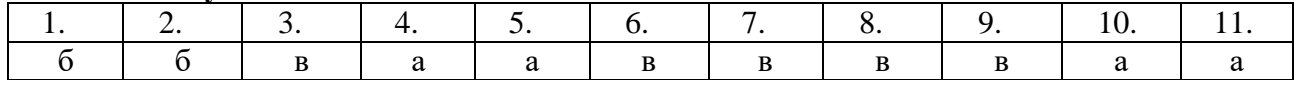

# **4. Тематика практических работ:**

# **Практическая работа №7.**

Настройка окна документа. Настройка панели быстрого доступа. Создание нового документа. Открытие существующего документа. Сохранение документа в разных форматах. Закрытие документа. Работа с документами, созданными в предыдущих версиях MS Word. Выделение текста. Удаление текста. Перемещение по тексту. Копирование и перемещение текста. Отмена действия ошибочных команд. Перенос слов по слогам. Задание параметров страницы. Разделение окна на две области.

**Цель работы:** освоение приемов работы с текстом.

# **Практическая работа №8.**

Форматирование символов: шрифт, размер шрифта, цвет шрифта. Установка интервалов между символами, смещение символов относительно строки. Интервалы между абзацами. Межстрочные интервалы. Граница абзаца. Установка границ страницы. Разбиение текста на колонки. Установка переноса по слогам.

**Цель работы:** освоение приемов форматирования текста.

# **Практическая работа №9.**

Создание и редактирование таблиц. Оформление таблиц. Вычисления в таблицах.

**Цель работы:** освоение приемов работы с таблицами в текстовом редакторе.

# **Практическая работа №10.**

Списки. Создание списков разного вида. Работа со стилями. Шаблоны. Вставка математических формул.

**Цель работы:** освоение приемов работы со списками.

# **Практическая работа №11.**

Работа с многостраничным документом. Установка разрыва страницы. Номера страниц. Удаление номеров страниц. Работа с колонтитулами. Вставка и удаление сноски. Создание, обновление и удаление оглавления.

**Цель работы:** освоение приемов работы с многостраничным документом, с колонтитулами, сносками, оглавлением документов.

# **Практическая работа №12.**

Работа с графическими изображениями. Вставка графического объекта. Работа с полотном. Редактирование рисунков, фигур, объектов WordArt, SmartArt. Вставка рисунков в текст. Работа с группой объектов.

**Цель работы:** освоение приемов работы с графическими объектами, фигурами, объектами WordArt, SmartArt.

**Тема 2.2**. Технология обработки числовой информации

# 1. Самостоятельная работа

- 1. Назначение MS Excel, его возможности.
- 2. Интерфейс MS Excel.
- 3. Основные понятия.
- 4. Ввод текстовых и числовых данных.

#### 2. Перечень вопросов для устного или письменного опроса по теме:

- 1. Вычисления по формулам.
- 2. Встроенные функции.
- 3. Форматирование данных и ячеек.
- 4. Вставка графических объектов.
- 5. Вставка, редактирование и оформление диаграммы.

#### 3. Тестовые задания по теме:

#### Тест по теме «Назначение MS Excel, его возможности»

1. Документ (файл) Excel это:

- а. рабочая книга
- б. лист Excel

#### 2. Можно ли изменить имя рабочего листа и названия рабочей книги?

- а. рабочего листа
- б. только рабочей книги
- в. и рабочего листа, и рабочей книги
- г. нельзя в обоих случаях

#### 3. Сколько чисел можно записать в одной ячейке?

- а. только олно
- б. не более двух
- в. более двух
- 4. Формулы для расчетов вводятся
	- а. только «вручную» с клавиатуры
	- б. только через меню Вставка/Функция
	- в. вручную (с клавиатуры) или через меню Вставка/Функция

5. Имена каких строк и столбцов при копировании формулы = \$А23+С\$21 не будут меняться:

- $a \Delta$
- б. С
- B. 21
- $r = 23$

6. Какая из формул содержит абсолютную ссылку

- a. F45/\$H\$12
- $6.$  G\$4 + J6
- в. R74\*E63

7. В ячейке С4 формула = В4/В2. Как она будет выглядеть, если переместить ее в ячейку  $C5$ ?

- a.  $B4/B2$
- $6. C4/C2$
- $B. B5/B3$
- $\Gamma$ . C4/B2

8. Содержимое активной ячейки отображено в:

- а. буфере обмена
- б. строке состояния
- в. заголовке окна приложения
- г. строке формул
- д. поле имени

9. Формула = B4/B2 копируется из ячейки C4 в ячейку C5. Каков результат в ячейке C5?

- a. 12,00p.
- б. #знач
- в.  $\#$ лел/0
- г. #ссылка

# Ключи к тесту:

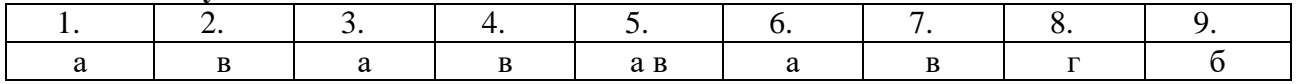

# Тест по теме «Вычисления по формулам. Встроенные функции» Электронные таблицы

# ВАРИАНТ 1

1. Электронная таблица предназначена для:

1. обработки преимущественно числовых данных, структурированных с помощью таблиц;

- 2. упорядоченного хранения и обработки значительных массивов, данных;
- 3. визуализации структурных связей между данными, представленными в таблицах;
- 4. редактирования графических представлений больших объемов информации.
- 2. В электронной таблице основной элемент рабочего листа это:
	- 1) ячейка;
	- $2)$  строка:
	- 3) столбец;
	- 4) формула.

# 3. Выберите верное обозначение строки в электронной таблице:

- $1) 18D:$
- $2)$  K13:
- $3)$  34;
- 4) AB.

# 4. Выберите верный адрес ячейки в электронной таблице:

- $1)$  11D;
- $2)$  F12;
- $3)$  AB3:
- 4) B1A.

# 5. Выражение 5(А2+С3):3(2В2-3D3) в электронной таблице имеет вид:

- 1.  $5(A2+C3)/3(2B2-3D3)$ ;
- 2.  $5*(A2+C3)/3*(2*B2-3*D3)$ ;
- 3.  $5*(A2+C3)/(3*(2*B2-3*D3))$ ;
- 4.  $5(A2+C3)/(3(2B2-3D3))$ .

# 6. Активная ячейка - это ячейка:

- 1. для записи команд;
- 2. содержащая формулу, включающую в себя имя ячейки, в которой выполняется ввод данных;
- 3. формула в которой содержатся ссылки на содержимое зависимой ячейки;
- 4. в которой выполняется ввод команд.

# 7. Диапазон - это:

- 1. совокупность клеток, образующих в таблице область прямоугольной формы;
- 2. все ячейки одной строки;
- 3. все ячейки одного столбца;
- 4. множество допустимых значений.

# 8. Чему будет равно значение ячейки С1, если в нее ввести формулу = CУММ(А1:А7)/2:

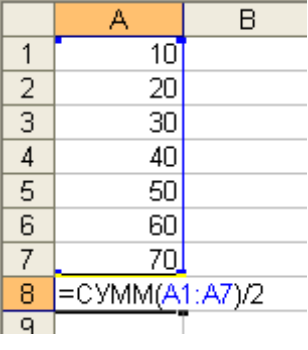

- $1.280:$
- $2.140:$
- $3.40:$
- $4.35?$

# 9. Результатом вычислений в ячейке С1 будет:

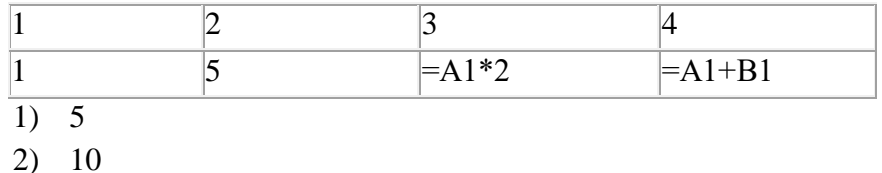

- $3) 15$
- $4) 20$

10. Выражение  $3(A_1 + B_1)$ :  $5(2B_1 - 3A_2)$ , записанное в соответствии с правилами, принятыми в математике, в электронной таблице имеет вид:

1).  $3*(A1 + B1) / (5*(2*B1 - 3*A2))$ 

2).  $3(A1 + B1) : 5(2B1 - 3A2)$ 

- 3).  $3(A1 + B1) / (5(2B1 3A2))$
- 4).  $3(A1 + B1) / 5(2B1 3A2)$

# **ВАРИАНТ 2**

# 1. Электронную таблицу нельзя применить для:

- 1) сортировки табличных данных;
- 2) выполнения математических и экономических расчетов;
- 3) построения графиков и диаграмм;
- 4) обработки графических изображений.

# 2. Электронная таблица представляет собой:

- 1. совокупность нумерованных строк и поименованных буквами латинского алфавита столбцов;
- 2. совокупность поименованных буквами латинского алфавита строк и нумерованных столбцов;
- 3. совокупность пронумерованных строк и столбцов;
- 4. совокупность строк и столбцов, именуемых пользователем произвольным образом.

# 3. Строки электронной таблицы:

1. именуются пользователями произвольным образом;

- 2. обозначаются буквами русского алфавита;
- 3. обозначаются буквами латинского алфавита;
- 4. нумеруются.

#### **4. В электронной таблице ячейкой называют:**

- 1. горизонтальную строку;
- 2. вертикальный столбец;
- 3. пересечение строки и столбца;
- 4. курсор рамку на экране.

# 5. **Выберите верное обозначение столбца в электронной таблице:**

- 1. DF;
- 2. F12;
- 3. AБ;
- 4. 113.

# **6. В ячейке электронной таблицы не может находиться:**

- 1. число;
- 2. текст;
- 3. лист;
- 4. формула.

#### **7. Выберите верную запись формулы для электронной таблицы:**

- 1. C3+4\*D4
- 2. C3=C1+2\*C2
- 3. A5B5+23
- 4. =A2\*A3-A4

# **8. Чему будет равно значение ячейки С1, если в нее ввести формулу =А1+B1:**

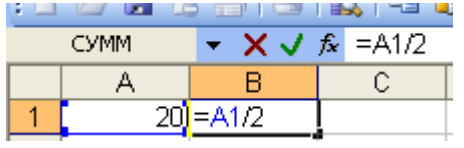

- 1. 20;
- 2. 15;
- $3. \quad 10:$
- 4. 30?

# **9. Результатом вычислений в ячейке С1 будет:**

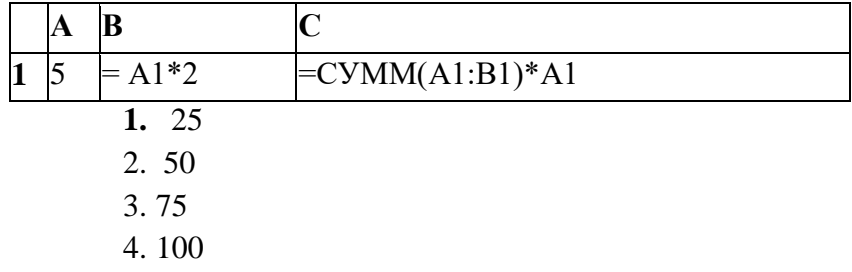

**10. Какая формула будет получена при копировании в ячейку С3, формулы из ячейки С2:**

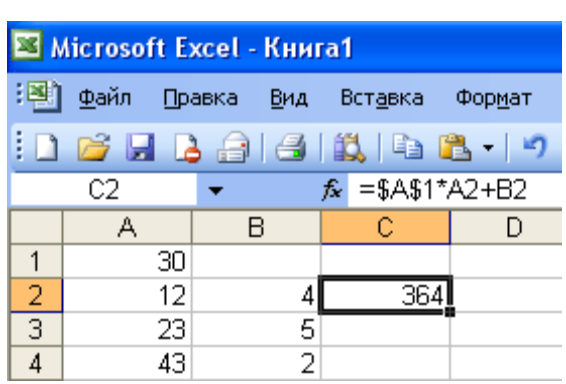

- 1.  $=A1*A2+B2$ ;
- 2. =\$A\$1\*\$A\$2+\$B\$2;
- 3. =\$A\$1\*A3+B3;
- 4.  $= $A$2*A3+B3$ :
- 5.  $=$ \$B\$2\*A3

#### **Верные ответы:**

#### **Вариант 1**

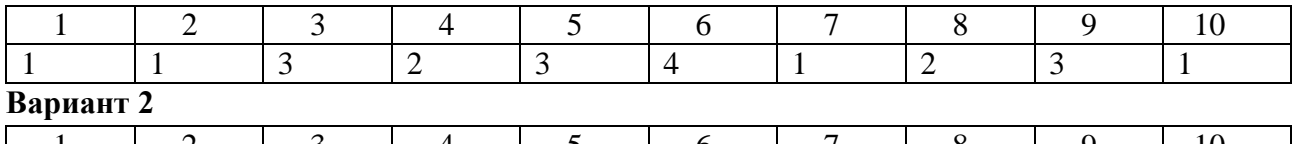

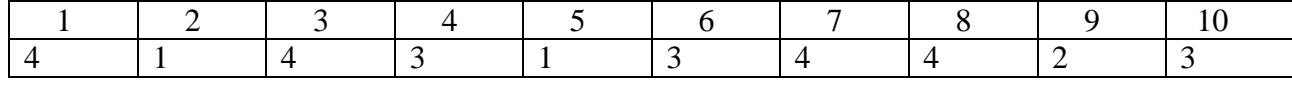

# **4. Тематика практических работ:**

# **Практическая работа №13.**

Основные приемы работы с данными и формулами. Создание новой книги. Открытие, сохранение книги. Перемещение по листу. Выделение элементов таблицы. Работа с листами рабочей книги. Работа со строками и столбцами. Ввод и редактирование данных. Использование автозаполнения. Установка специальных форматов данных.

#### **Практическая работа №14.**

Создание формул с использованием ссылки на ячейки. Автосуммирование.

#### **Практическая работа №15.**

Вставка встроенных функций.

#### **Практическая работа №16.**

Основные приемы форматирования данных и ячеек. Построение, редактирование и оформление диаграмм и графиков.

# **Практическая работа №17.**

Основные приемы работы со списками: поиск, замена, сортировка. Выбор данных с помощью автофильтра.

# **Практическая работа №18.**

Связь между рабочими листами. Копирование данных из книги Excel в документ Word без установки связи, с установкой связи. Внедрение таблицы Excel в документ Word.

**Тема 2.3.** Технология работы с базами данных

#### 1. Самостоятельная работа

- 1. Система управления базами данных MS Access.
- 2. Назначение и возможности MS Access.
- 3. Основные термины реляционных баз данных.
- 4. Структура базы данных.
- 5. Объекты СУБД MS Access.
- 6. Интерфейс MS Access.
- 7. Главное окно MS Access.

#### 2. Перечень вопросов для устного или письменного опроса по теме:

- 1. Разработка элементов базы данных.
- 2. Таблицы.
- 3. Запросы.
- 4. Формы.
- 5. Отчеты.
- 6. Многотабличные базы данных.
- 7. Типы связей.

# 3. Тестовые залания по теме:

#### Тест по теме «Базы данных»

#### 1 вариант

- 1. Базы данных  $(B\Pi)$  это:
	- А. совокупность электронных таблиц и всего комплекса аппаратно программных средств для их хранения; изменения и поиска информации; для взаимодействия с пользователем;
	- В. организованная совокупность данных, предназначенная для длительного хранения во внешней памяти компьютера и постоянного применения;
	- С. программное обеспечение, управляющее хранением и обработкой данных;
	- D. настраиваемые диалоговые окна, сохраняемые в компьютере в виде объектов спениального типа.
- 2. По характеру хранимой информации БД бывают:
	- А. Фактографические
	- В. Централизованные
	- С. Иерархические
- 3. Укажите системы управления БД:
	- A. Microsoft Access
	- B. Open Office.org Calc
	- C. Microsoft Power Point
- 4. Поле Б $\Pi$  это
	- А. Строка таблицы, содержащая набор значений свойств, в столбцах БД
	- В. Заголовок таблицы БД
	- С. Столбец таблицы, содержащий значения определённого свойства
- 5. Перечислите недостатки табличных БД:
	- А. Возможность видеть одновременно несколько записей
	- В. Содержит большое количество полей
	- С. Легко просматривать и редактировать данные
- 6. Кто определяет количество полей в БД?
	- А. Пользователь
- В. Разработчик
- С. И разработчик, и пользователь
- 7. Какие данные не могут быть ключом БД?
	- А. Номер паспорта
	- В. Дата рождения
	- С. Логин эл. почты + пароль
- 8. Чем запрос отличается от фильтра?
	- А. Ничем
	- В. Запрос является самостоятельным объектом БД
	- С. Запрос может быть простым и сложным
- 9. Закончите предложение: «Реляционная БД состоит из ... »
- 10. Установите соответствие:

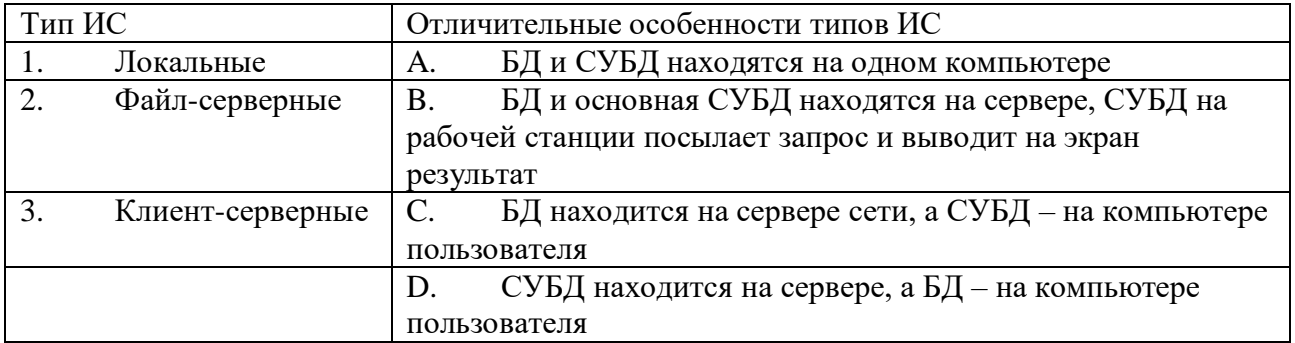

#### 2 вариант

- 1. Информационные системы (ИС) это:
	- А. совокупность баз данных и всего комплекса аппаратно программных средств для их хранения; изменения и поиска информации; для взаимодействия с пользователем;
	- В. упорядоченные наборы данных;
	- С. программное обеспечение, предназначенное для работы с базами данных;
	- D. важнейший инструмент для отбора данных на основании заданных условий.
- 2. По способу хранения данных БД бывают:
	- А. Фактографические
	- В. Распределённые
	- С. Табличные
- 3. Укажите системы управления БД:
	- A. Microsoft Excel
	- B. Open Office.org Base
	- C. Open Office.org Writer
- 4. Запись БД это
	- А. Столбец таблицы, содержащий значения определённого свойства
	- В. Строка таблицы, содержащая набор значений свойств в полях БД
	- С. Заголовок таблицы БД
- 5. Перечислите достоинства БД форма:
	- А. Возможность видеть одновременно несколько записей
	- В. Содержит большое количество полей
	- С. Легко просматривать и редактировать данные
- 6. Поля каких типов не может содержать БД?
	- А. картинка
- B. счётчик
- C. ярлык
- 7. Какие данные могут быть ключом БД?
	- A. Номер паспорта
	- B. Номер дома
	- C. Цвет волос
- 8. Чем фильтр отличается от запроса?
	- A. Ничем
	- B. Фильтр может быть простым и сложным
	- C. Фильтр привязан к конкретной таблице
- 9. Закончите предложение: «Локальная ИС состоит из … , находящихся на одном компьютере»
- 10. Установите соответствие:

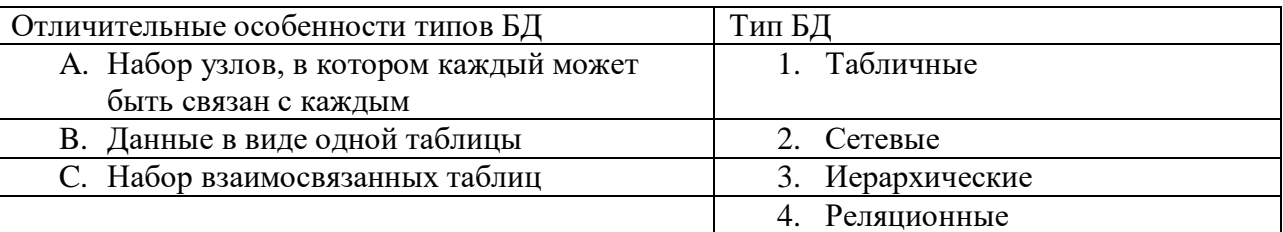

#### **Верные ответы:**

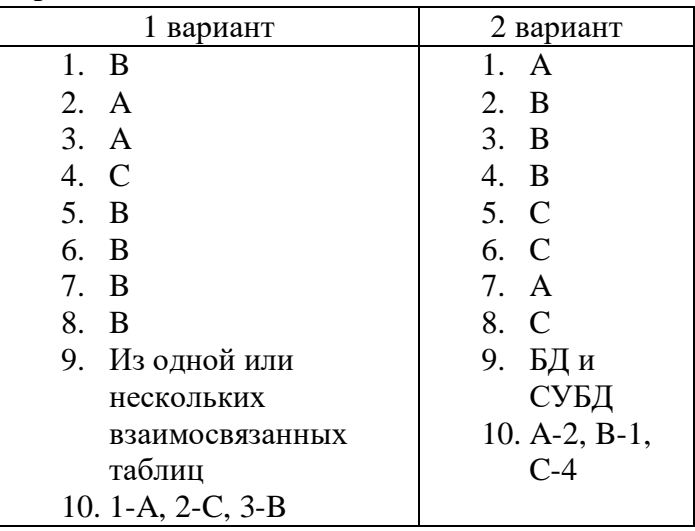

# **4. Тематика практических работ:**

# **Практическая работа №19.**

Создание новой базы данных. Открытие базы данных. Создание таблицы в режиме конструктора. Ввод и редактирование данных. Форматирование данных.

**Цель работы:** освоение приемов создания базы данных.

# **Практическая работа №20.**

Создание запросов к базе данных.

**Цель работы:** освоение приемов создания запросов к базе данных.

#### **Практическая работа №21.**

Создание форм. Создание отчетов.

**Цель работы:** освоение приемов работы с формами в базе данных.

**Практическая работа №22.** 

Создание многотабличной базы данных.

**Цель работы:** освоение приемов работы с многотабличными базами данных.

# **Практическая работа №23.**

Создание подчиненных форм.

**Цель работы:** освоение приемов создания подчиненных форм.

#### **Практическая работа №24.**

Создание элементов управления с использованием макросов.

**Цель работы:** освоение приемов создания элементов управления с использованием макросов.

**Тема 2.4**. Технология работы с мультимедийными презентациями

#### **1. Перечень вопросов для устного или письменного опроса по теме:**

- 1. Подготовка презентаций с помощью MS PowerPoint.
- 2. Назначение и возможности MS PowerPoint.
- 3. Создание слайда.
- 4. Оформление презентации.
- 5. Эффекты анимации.
- 6. Подготовка к показу и печать презентации.

#### **2. Тестовые задания по теме: «Работа с мультимедийными презентациями»**

1. На слайде презентации может находиться:

а) видеоролик

б) сетевое расположение

- в) свойства системы
- 2. На слайде презентации может находиться:
- а) папка
- б) рисунок
- в) Word
- 3. На слайде презентации может находиться:
- а) ярлык
- б) папка
- в) текст
- 4. Презентация состоит из:
- а) кадров
- б) рисунков
- в) слайдов
- 5. Одна из основных возможностей программы Power Point:
- а) организация вычислений
- б) редактирование файлов
- в) сохранение и демонстрация презентации
- 6. Одна из основных возможностей программы Power Point:
- а) использование эффектов анимации
- б) редактирование текстов
- в) дефрагментация файлов
- 7. Одна из основных возможностей программы Power Point:
- а) организация вычислений
- б) редактирование текстов
- в) создание и задание порядка следования слайдов презентации +

8. Что такое Power Point:

а) системная программа, управляющая ресурсами компьютера

б) прикладная программа Microsoft Office, предназначенная для создания презентаций

в) прикладная программа для обработки кодовых таблиц

9. По нажатию на какую клавишу идет выполнение команды "Начать показ слайдов":

 $a) F5$ 

6) Enter

 $B) F1$ 

10. Командами какого меню можно воспользоваться для изменения ориентации слайда:

- а) лизайн
- б) правка

в) формат

- 11. Один из элементов интерфейса Power Point:
- а) заголовок
- б) слово

в) строка

12. Один из элементов интерфейса Power Point:

а) слово

б) меню

- в) абзац
- 13. Один из элементов интерфейса Power Point:
- а) абзац
- б) строка
- в) состояния
- 14. Чтобы удалить текст, рисунок со слайда, необходимо:
- а) выделить его и нажать клавишу ESC
- б) вылелить его и нажать клавишу DELETE

в) щелкнуть по объекту

15. Что означают цифры около элементов слайда:

- а) продолжительность эффектов анимации этих элементов
- б) при показе презентации анимация этих элементов запускается по щелчку мыши
- в) последовательность анимации этих элементов при отображении слайда
- 16. С точки зрения организации презентации можно разделить на столько классов:

 $a)$  4

 $6)3$ 

 $B)$  2

17. Диалог между пользователем и компьютером:

а) интерактивные презентация

- б) презентации со сценарием
- в) непрерывно выполняющиеся презентации
- 18. Показ слайдов под управлением ведущего (докладчика):
- а) интерактивные презентация
- б) непрерывно выполняющиеся презентации
- в) презентации со сценарием
- 19. Как выйти из режима просмотра презентации:

а) ESC

б) ENTER

в) F5

20. Можно ли цвет фона изменить для каждого слайд:

а) нет

б) да

в) по желанию

#### **Ключи к тесту:**

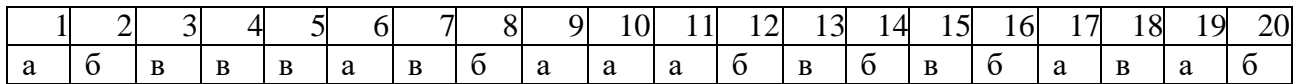

# **3. Тематика практических работ:**

# **Практическая работа №25.**

Создание новой презентации, ввод текста, вставка рисунка, установка эффектов анимации.

#### **Практическая работа №26.**

Добавление к презентации слайда и выбор новой разметки слайда. Добавление к презентации слайдов с текстом и графикой. Создание итогового слайда (содержание презентации).

#### **Практическая работа №27.**

Основные приемы работы со звуком. Вставка звуковых файлов. Задание непрерывного воспроизведения звука.

#### **Практическая работа №28.**

Вставка фильма. Изменение способа запуска. Установка временной задержки, продолжение воспроизведения. Применение действий с фильмами.

#### **Практическая работа №29.**

Создание кнопок. Добавление к кнопкам действий.

#### **Практическая работа №30.**

Запуск показа слайдов. Печать раздаточных материалов. Подготовка презентации для демонстрации на другом компьютере.

#### **Раздел 3. Основы компьютерных сетевых технологий**

#### **Тема 3.1**. Ресурсы сетевых технологий и сервисов компьютерных сетей

#### **1. Перечень вопросов для устного или письменного опроса по теме:**

- 1. Понятие о компьютерной сети.
- 2. Назначение компьютерной сети.
- 3. Типы сетей. Топология сети.
- 4. Передача данных по сети.
- 5. Назначение протоколов.
- 6. Понятие глобальной компьютерной сети.
- 7. Всемирная паутина WWW.
- 8. Поиск информации в Интернете.
- 9. Работа с электронной почтой.

#### **2. Тестовые задания по теме:**

- **1.** Компьютерная вычислительная сеть это:
	- а) локальная вычислительная сеть
- б) совокупность взаимосвязанных ПК, обеспечивающих пользователя общими ресурсами;
- в) гигантская мировая компьютерная сеть, «сеть сетей»
- **2.** Сеть Интернет это:
	- а) локальная вычислительная сеть
	- б) корпоративная сеть
	- в) гигантская мировая компьютерная сеть, «сеть сетей»
- **3.** Классификация сетей по масштабу:
	- а) Локальная, корпоративная, глобальная;
	- б) Локальная, региональная, глобальная;
	- в) Шинная, кольцевая, звездообразная
- **4.** Классификация сетей по топологии:
	- а) Локальная, корпоративная, глобальная;
	- б) Локальная, региональная, глобальная;
	- в) Шинная, кольцевая, звездообразная
- **5.** Провайдер это:
	- а) Поставщик услуг Internet
	- б) Устройство для подключения к Интернет
	- в) Средство для просмотра web-страниц
- **6.** Гипертекст это ...
	- а) очень большой текст
	- б) структурированный текст, в котором могут осуществляться переходы по выделенным меткам
	- в) текст, в котором используется шрифт большого размера
- **7.** Браузеры (например, Microsoft Internet Explorer) являются...
	- а) серверами Интернет
	- б) трансляторами языка программирования
	- в) средством просмотра Web-страниц
- **8.** Web-cтpaницы имеют формат (расширение) ...
	- а) \*.ТХТ
	- б) \*.НТМ
	- в) \*.DOC
- **9.** По адресу www.yandex.ru расположена
	- а) поисковая система
	- б) книжный интернет магазин
	- в) портал школ
- **10.** Браузер это...
	- а) сетевой вирус
	- б) язык разметки Web-страниц
	- в) средство просмотра Web-страниц
- **11.** Сервер Интернета это…
	- а) аппаратно-программная связь между двумя компьютерами
	- б) компьютер, который имеет постоянное подключение к сети с помощью линии связи с высокой пропускной способностью
	- в) сетевая служба, позволяющая обмениваться текстовыми электронными сообщениями через Интернет
- 12. Какой протокол является базовым в Интернете?
	- a) HTML
	- $6)$  TCP
	- $B)$  TCP/IP
- 13. Вам требуется найти информацию об уровне цен на компьютеры и комплектующие. С чего начать
	- а) Ввести ключевые слова в адресную строку браузера
	- б) Перейти на страницу поискового сервера, затем сформулировать запрос в текстовом поле на странице
	- в) В Интернет подобную информацию узнать невозможно
- 14. Какой домен верхнего уровня в Internet имеет Россия
	- $a)$  ru
	- $6)$  us
	- $B)$  rus
- 15. Группа компьютеров, связанных каналами передачи информации и находящихся в пределах территории, ограниченной небольшими размерами: комнаты, здания, предприятия, называется:
	- а) информационной системой с гиперсвязями
	- б) локальной компьютерной сетью
	- в) региональной компьютерной сетью
- 16. Компьютер, подключенный к Интернет, обязательно имеет
	- a) IP-адрес
	- б) домашнюю Web-страницу
	- в) доменное имя
- 17. Какая технология работы пользователей основная в сети Интернет?
	- а) клиент файл,
	- б) клиент сервер.
	- в) основной технологии нет
- 18. HTML (Hyper Text Markup Language) является ...
	- а) протоколом передачи данных в Интернете
	- б) средством просмотра Web-страниц
	- в) языком разметки Web-страниц
- 19. Мультимедиа это ...
	- а) объединение в одном документе звуковой, музыкальной и видеоинформации, с целью имитации воздействия реального мира на органы чувств
	- б) программа "хранитель экрана", выводящая во время долгого простоя компьютера на монитор какую-нибудь картинку или ряд анимационных изображений
	- в) терминальное соединение по коммутируемому телефонному каналу
- 20. Гиперссылка это ...
	- а) слово, группа слов или картинка, при подведении мыши к которой её курсор принимает форму человеческой руки
	- б) очень большой текст
	- в) текст, использующий шрифт большого размера

#### Правильные ответы:

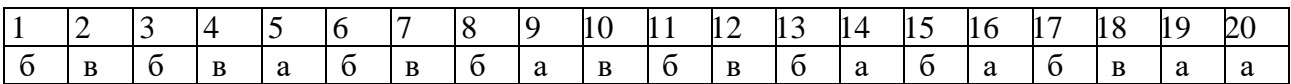

# **3. Тематика практических работ: Практическая работа №34.**

Создание открытки на основе заготовки.

**Цель работы:** освоение приемов создания открытки на основе заготовки.

# **Практическая работа №35.**

Создание информационного буклета.

**Цель работы:** освоение приемов создания информационного буклета.

#### **Практическая работа №36.**

Построение макета Web-сайта.

**Цель работы:** освоение приемов построения макета Web-сайта.

#### **Критерии оценок устных вопросов:**

Оценка «Отлично» ставится, если дан полный, развернутый ответ на поставленный вопрос, показана совокупность осознанных знаний о материалах, технологиях изучения; доказательно раскрыты основные понятия, термины и др.; в ответе отслеживается четкая структура, выстроенная в логической последовательности; ответ изложен грамотным языком; на возникшие вопросы давались четкие, конкретные ответы, показывая умение выделять существенные и несущественные моменты материала.

Оценка «Хорошо» ставится, если дан полный, развернутый ответ на поставленный вопрос, показано умение выделять существенные и несущественные моменты материала; ответ четко структурирован, выстроен в логической последовательности; изложен грамотным языком; однако были допущены неточности в определении понятий, терминов

Оценка «Удовлетворительно» ставится, если дан неполный ответ на поставленный вопрос, логика и последовательность изложения имеют некоторые нарушения; допущены несущественные ошибки в изложении теоретического материала и употреблении терминов; знания показаны слабо, речь неграмотная.

Оценка «Неудовлетворительно» ставится, если дан неполный ответ на поставленный вопрос, логика и последовательность изложения имеют существенные нарушения; допущены существенные ошибки в теоретическом материале (понятиях, терминах); знания отсутствуют, речь неграмотная.

# **3.2. Типовые задания для промежуточного контроля по МДК.04.01. Оператор электронно-вычислительных и вычислительных работ**

# **Вопросы к дифференцированному зачету**

1. Режим работы, охрана труда, техника безопасности и оснащение рабочего места оператора. Правила охраны труда при работе с компьютерной техникой.

2. Типы компьютеров, их основные характеристики и области использования.

3. Архитектура современного компьютера. Системный блок и его составляющие.

4. Периферийные устройства, их предназначение и разновидности.

5. Программный принцип управления компьютером. Классификация и назначение программного обеспечения. Основные функции.

6. Компьютерная графика. Форматы графических файлов. Растровая графика. Векторная графика.

7. Основные понятия операционных систем (ОС). Основные функции ОС. Элементы ОС.

8. Сервисные программы. Программы обслуживания магнитных дисков.

9. Архивирование данных.

10. Информационные угрозы, средства защиты информации от разрушения и несанкционированного доступа.

11. Компьютерные вирусы, их классификация.

12. Антивирусная защита. Разновидности антивирусных программ.

13. Текстовые редакторы. Основные функции текстового редактора. Интерфейс MS Word, назначение интерфейсных элементов.

14. Редактирование текстового документа. Форматирование текстового документа.

15. Электронные таблицы (ЭТ). Основные функции ЭТ. Основные объекты ЭТ. Виды данных ЭТ.

16. Адреса ячеек в электронной таблице (ЭТ). Формула в ЭТ. Типы ссылок на адреса ячеек. Использование функций.

17. Системы управления базами данных. Основные функции СУБД. Основные области использования СУБД.

18. Основные объекты СУБД: таблицы, запросы, формы, отчеты.

19. Компьютерные презентации. Назначение и возможности компьютерных презентаций. Основные типы слайдов: текстовые, с диаграммами, таблицами, рисунками.

20. Понятие о компьютерной сети. Назначение компьютерной сети. Типы сетей.

21. Локальные вычислительные сети. Топология сети. Топология сети.

22. Глобальные компьютерные сети. Интернет. Варианты подключения к глобальной сети Интернет. Адресация в сети Интернет. Передача данных по сети. Назначение протоколов.

23. Всемирная паутина WWW. Особенности WWW. Браузеры.

24. Поиск информации в Интернете. Способы организации поиска.

25. Электронная почта. Протоколы электронной почты. Основные функции почтовых программ.

# **Задачи к дифференцированному зачету**

1. Какое значение появится в ячейке В1 в соответствии с внесенной в эту ячейку формулой?

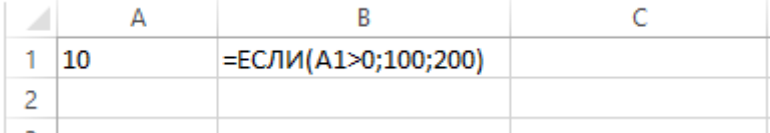

2. Какое значение появится в ячейке В1 в соответствии с внесенной в эту ячейку формулой?

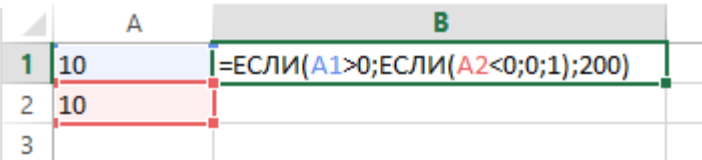

3. Укажите результат вычисления формулы в ячейке С1:

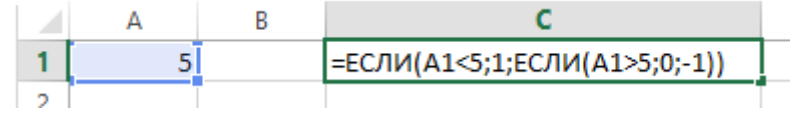

4. Представлен фрагмент электронной таблицы:

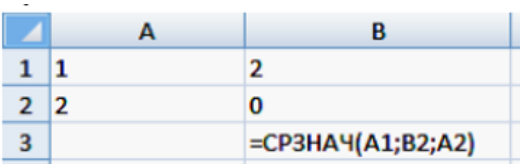

Чему будет равно значение в ячейке В3?

5. Представлен фрагмент электронной таблицы:

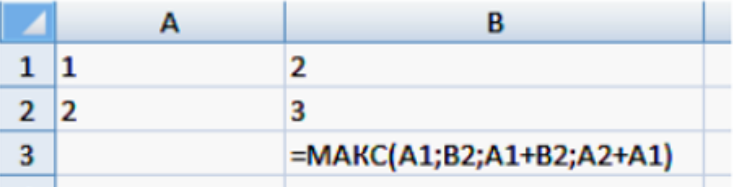

Чему будет равно значение в ячейке В3?

6. Представлен фрагмент электронной таблицы:

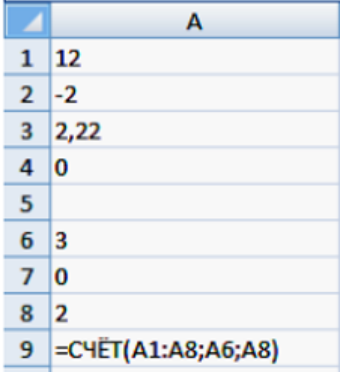

Чему будет равно значение в ячейке А9?

7. Представлен фрагмент электронной таблицы:

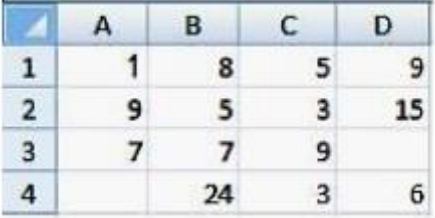

Для этого фрагмента истинно утверждение, что в ячейку:

- 1) D1 введена формула = МАКС(A1:C1);
- 2) С4 введена формула = МИН (А2; А3; С2);
- 3) В4 введена формула = СУММ(В1:В3) \*5;
- 4) D4 введена формула = СРЗНАЧ (А1; В2; С3).
- 8. БД содержит информацию о собаках из клуба собаководства: кличка, порода, дата рождения, пол, количество медалей. Какого типа должны быть поля?
	- а) текстовое, текстовое, числовое, текстовое, числовое
	- б) текстовое, текстовое, дата, текстовое, числовое
	- в) текстовое, текстовое, дата, логическое, числовое
	- г) текстовое, текстовое, числовое, логическое, числовое
	- д) текстовое, текстовое, дата, логическое, текстовое
- 9. Реляционная база данных задана таблицей:

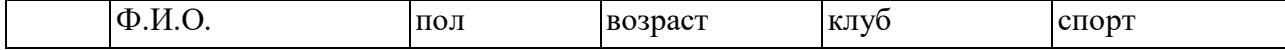

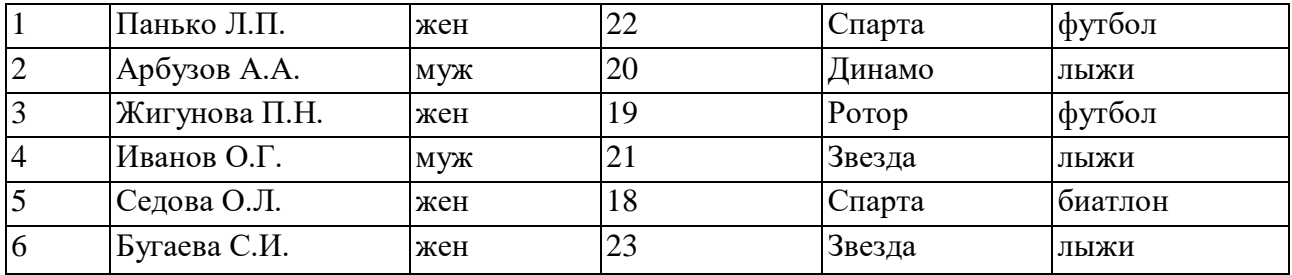

Какие записи будут выбраны по условию:

(клуб = «Спарта» И клуб = «Ротор») И НЕ (пол = «жен»)

- 1. 3,5
- 2. 1,3,5
- 3. 2,3,4,5
- 4. 2,4
- 5. таких записей нет

#### 10.Реляционная база данных задана таблицей:

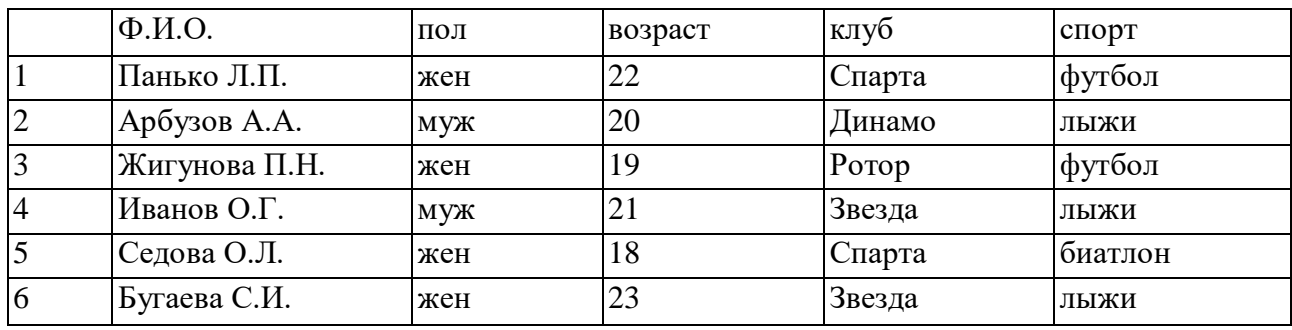

Какие записи будут выбраны по условию:

спорт = «лыжи» И пол = «жен» ИЛИ возраст <20

- 1. 2, 3, 4, 5, 6
- 2. 3, 5, 6
- 3. 1, 3, 5, 6
- 4. таких записей нет
- 5. 2, 3, 5, 6

11.Структура базы данных изменится, если

- а) добавить/удалить запись;
- б) отредактировать запись;
- в) поменять местами записи;
- г) добавить/удалить поле.

12.Сколько записей в базе данных?

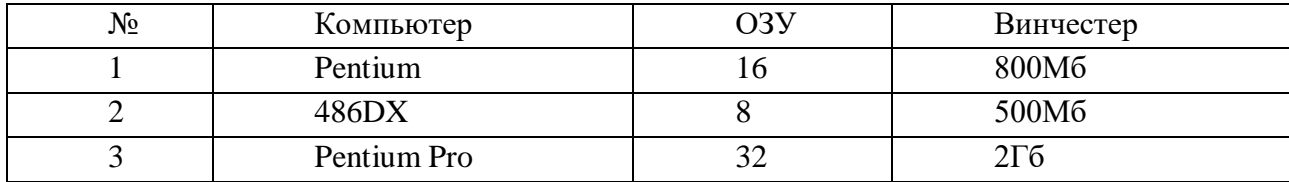

13. В таблицу базы данных, содержащей четыре столбца «Фамилия», «Адрес», «Специальность», «Группа» вписано 120 человек. Сколько записей в таблице? 14. База данных описывается следующим перечнем записей:

1) Иванов, 1956, 2400;

2) Сидоров, 1957, 5300;

3) Петров, 1956, 3600;

4) Козлов, 1952, 4200.

Какая из записей этой БД поменяется местами при сортировке по возрастанию, произведенному по первому полю?

- 15. В Power Point поля, снабженные картинками, обозначают:
	- а) графики
	- б) изображения или картинки
	- в) диаграммы
	- г) вставку объектов, импортируемых из других приложений
	- д) формулы

16. Как в текстовом редакторе Word сохранить на диске текущий документ под новым именем?

- а) щелкнуть мышью по пиктограмме
- б) выполнить команду Файл Сохранить
- в) щелкнуть мышью по пиктограмме
- г) выполнить команду Файл Сохранить как
- д) щелкнуть мышью по пиктограмме

17. В текстовом редакторе основными параметрами при задании параметров абзаца являются:

- а) поля, ориентация
- б) стиль, шаблон
- в) гарнитура, размер, начертание
- г) выравнивание, отступ, интервал
- д) шрифт, выравнивание

18. В Power Point диалоговое окно «Цветовая схема» позволяет изменять:

- а) шаблон в презентации
- б) цвет фона в презентации
- в) градиентную заливку
- г) узор цвета в презентации

19. Дан фрагмент электронной таблицы

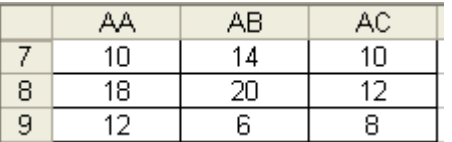

Круговая диаграмма построена по значениям столбца (строки)

- а) АА
- б) 8
- в) АВ
- г) 9

20. В Excel в ячейку А4 записана формула =СУММ(А1:С3). Данные из какого количества ячеек суммируются по этой формуле?

21. В Excel в ячейке А1 находится число 36. Каков результат вычисления по формуле =ЕСЛИ(А1>100; A1; ЕСЛИ (А1<36;0; A1\*2))

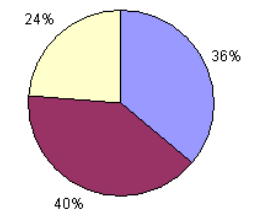

22. В ячейки A1:A2 электронной таблицы введены числа, а в ячейку B1 введена формула. После выполнения команды: копировать В1 в ячейки В2, С1:С2 - в таблице появились указанные числа. В ячейке В1 была записана формула...

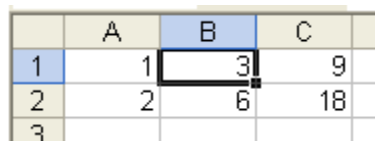

a)  $=3*A1$ 

- $6) = A1+2$
- $B) = 4-A1$
- $r) = A1+A2$
- $\pi$ ) =3\*B1

23. База данных «Студенты» выглядит так:

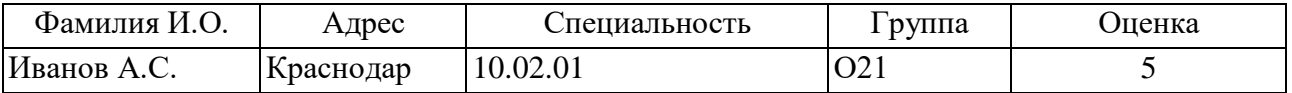

Чему равно количество полей в этой базе данных?

24. Сколько в представленной базе данных текстовых полей?

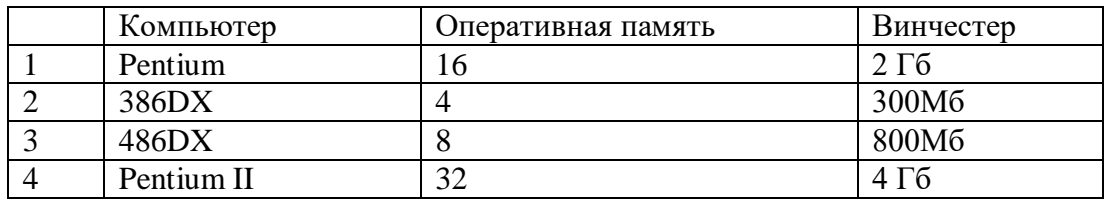

25. В MS Excel в ячейке A1 содержится число 1, в B1 – число 6, в C1 – число 3. В результате вычисления формулы = A1+B1/2\*C1 какой ответ получится?

#### Критерии оценок:

Оценка «отлично», если студент обладает глубокими и прочными знаниями программного материала; при ответе на вопросы продемонстрировал исчерпывающее, последовательное и логически стройное изложение; правильно сформулировал понятия и закономерности по вопросам; сделал вывод по излагаемому материалу;

Оценка «хорошо», если студент обладает достаточно полным знанием программного материала; его ответ представляет грамотное изложение учебного материала; но имеются существенные неточности в формулировании понятий и закономерностей по вопросам; не полностью сделаны выводы по излагаемому материалу;

Оценка «удовлетворительно», если студент имеет общие знания основного материала без усвоения некоторых существенных положений; формулирует основные понятия с некоторой неточностью; затрудняется в приведении примеров, подтверждающих теоретические положения;

Оценка «неудовлетворительно», если студент не знает значительную часть программного материала; допустил существенные ошибки в процессе изложения; не умеет выделить главное и сделать вывод; приводит ошибочные определения; ни один вопрос не рассмотрен до конца, наводящие вопросы не помогают.

#### 3.3. Требования к дифференцированному зачету по учебной практике

Контроль и оценка результатов освоения учебной практики осуществляются руководителем практики в процессе проведения учебных занятий, самостоятельного выполнения обучающимися заданий, выполнения практических проверочных работ. В результате освоения учебной практики в рамках профессиональных модулей обучающиеся проходят промежуточную аттестацию в форме дифференцированного зачета.

Приобретенные навыки обучающегося кладутся в основу определения качества полученных знаний по учебной практике и являются основными критериями их оценки на зачете:

осуществляет загрузку операционных систем и управление их работой, пользуясь возможностями операционных систем;

выполняет установку программного обеспечения;

выполняет ввод- вывод информации носителей данных, каналов связи и осуществляет обработку этой информации;

выполняет запись, считывание, копирование информации и перезапись с одного носителя на другой;

умеет устанавливать причины сбоев в процессе обработки информации, анализировать  $\equiv$ и принимать решение о дальнейших действиях;

- работает с программами-архиваторами;  $\qquad \qquad -$
- $\overline{\phantom{a}}$ работает с программами-утилитами;
- осуществляет антивирусную защиту своего рабочего места;  $\equiv$
- знает и применяет приемы редактирования текстов;  $\equiv$

знает правила, приемы и методы работы в программах-оболочках, структуру, функции и возможности программ-оболочек;

- работает с базами данных:
- работает с графическими и текстовыми редакторами;  $\equiv$
- работает с электронными таблицами;  $\overline{\phantom{0}}$

применяет мультимедийные технологии обработки и представления информации,  $\equiv$ создает презентации;

- освоил работу с оргтехникой;  $\equiv$
- $\frac{1}{2}$ осуществляет настройку подключения Интернета, поиск информации в Интернете;
- работает с электронной почтой.  $\overline{\phantom{0}}$

#### Критерии оценки защиты отчета по учебной практике:

Оценка «отлично» выставляется обучающемуся, если он глубоко и прочно усвоил программный материал дисциплины, исчерпывающе, последовательно, четко и логически стройно его излагает, умеет тесно увязывать теорию с практикой, свободно справляется с задачами и вопросами, не затрудняется с ответами при видоизменении заданий, правильно обосновывает принятые решения, владеет разносторонними навыками и приемами выполнения практических задач;

Оценка «хорошо» выставляется обучающемуся, если он твердо знает материал курса, грамотно и по существу излагает его, не допуская существенных неточностей в ответе на вопрос, правильно применяет теоретические положения при решении практических вопросов и задач, владеет необходимыми навыками и приемами их выполнения;

Оценка «удовлетворительно» выставляется обучающемуся, если он имеет знания только основного материала, но не усвоил его деталей, допускает неточности, недостаточно правильные формулировки, нарушения логической последовательности в изложении программного материала, испытывает затруднения при выполнении практических задач;

Оценка «неудовлетворительно» выставляется обучающемуся, который не знает значительной части программного материала, допускает существенные ошибки, неуверенно, с большими затруднениями решает практические задачи или не справляется с ними самостоятельно.

#### 3.4. Требования к дифференцированному зачету по производственной практике

Дифференцированный зачет по производственной практике выставляется с учетом ланных Лневника отчета по практике с указанием: вилов работ, выполненных обучающимся во время практики, их объема, качества выполнения в соответствии с технологией и (или)

требованиями организации, в которой проходила практика; отчетом по производственной практике; аттестационного листа практиканта; оценки освоения общих компетенций по результатам практики; характеристики профессиональной деятельности обучающегося на практике.

#### **Оценочные материалы**

Перечень вопросов к собеседованию по производственной практике:

- 1. Краткая характеристика места практики.
- 2. Установка и сопровождение операционных систем.
- 3. Подключение периферийных устройств и компьютерной оргтехники к персональному компьютеру и настройка режимов ее работы.
- 4. Резервное копирование и восстановление данных.
- 5. Диагностика простейших неисправностей персонального компьютера, периферийного оборудования и компьютерной оргтехники.
- 6. Выполнение работ с готовыми программными продуктами.
- 7. Владение технологией представления и восприятия информации.
- 8. Способы защиты информации.
- 9. Пересылка и публикация файлов данных в Интернете.

#### **4. Контрольно-оценочные средства для проведения квалификационного экзамена**

#### **4.1 Паспорт**

Квалификационный экзамен предназначен для контроля и оценки результатов освоения профессионального модуля ПМ.04 Выполнение работ по одной или нескольким профессиям рабочих, должностям служащих.

Условием допуска к квалификационному экзамену являются положительные аттестации: по промежуточной аттестации МДК.04.01; по учебной практике УП.04; по производственной практике ПП.04.

Результаты освоения модуля, подлежащие проверке на квалификационном экзамене, являются общие и профессиональные компетенции ОК 01, ОК 02, ОК 03, ОК 04, ОК 05, ОК 06, ОК 07, ОК 08, ОК 09, ОК 10, ПК 4.1. ПК. 4.2. ПК 4.3, ПК 4.4.

**4.2 Задания для экзаменующегося в форме практической работы** (15 вариантов – по числу компьютеров в компьютерном классе)

**Инструкция**: Внимательно прочитайте задание. Вы можете воспользоваться персональным компьютером, необходимыми периферийными устройствами, справочной литературой, программным обеспечением, ресурсами глобальной сети Интернет. Время выполнения задания – 150 минут

#### **Вариант 1**

1. На компьютере с помощью программы MS Word создайте документ по образцу. Сохраните документ с именем Задание 1 в созданной вами папке на рабочем столе, имя папки – ваша Фамилия. Необходимые картинки для выполнения задания можно найти в Интернете. При необходимости обработки картинки можно воспользоваться программой Paint.

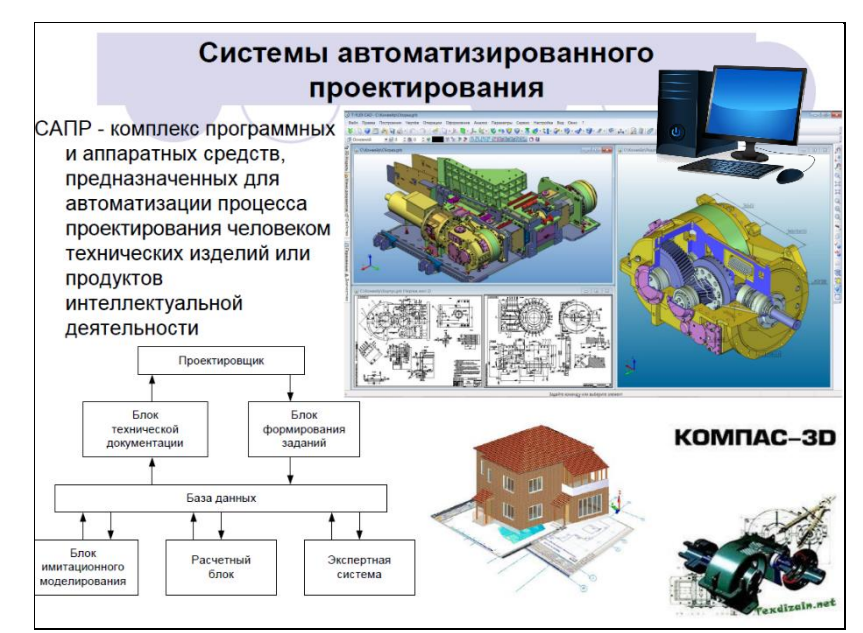

2. В программе MS Excel выполните расчет заработной платы сотрудников и сохраните файл в вашей папке под именем Задание2. Примените необходимые форматы данных в таблице, при расчетах правильно используйте виды адресаций (ссылок). Расчет заработной платы сотрудника ООО «Флагман»

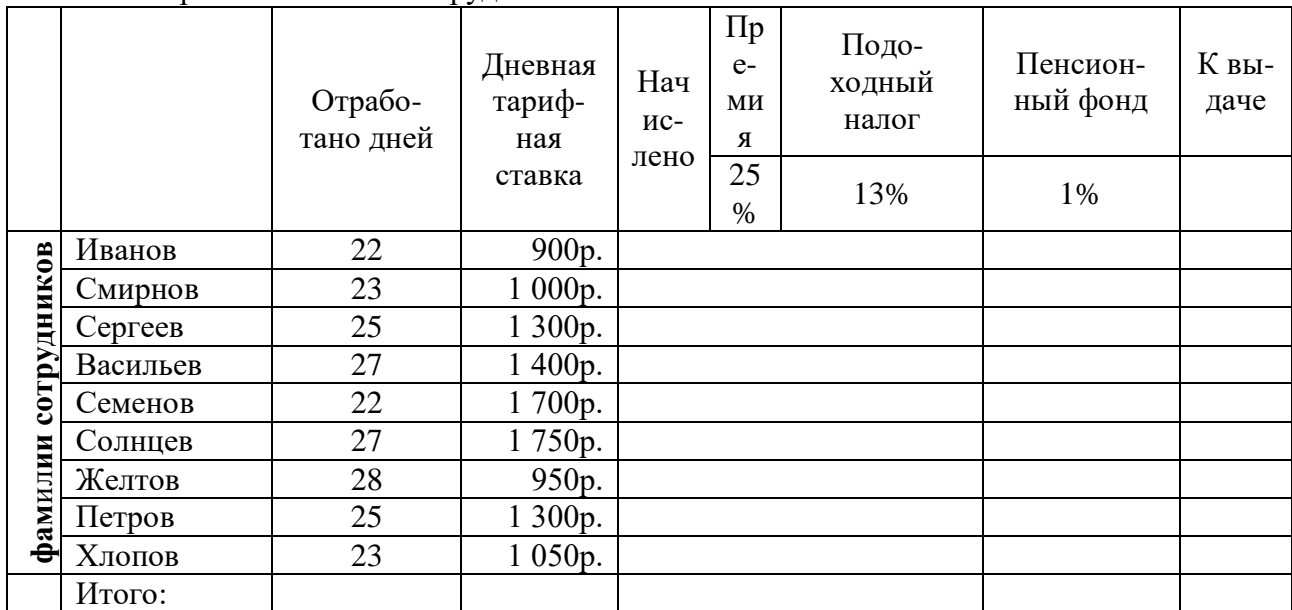

Построить круговую диаграмму начисленной заработной платы сотрудникам ООО «Флагман» на отдельном листе. При построении предусмотреть название диаграммы и отображение данных на диаграмме в числовых значениях.

Сохраните файл в вашей папке под именем Задание2.

2. С помощью мультимедийных программ создайте презентацию в программе Power-Point по теме: Здоровый образ жизни.

Презентация 8 - 10 слайдов, дизайн – произвольный, должна содержать титульный лист с названием и автором, текст, картинки, заголовки, переходы, анимацию на картинки, демонстрироваться в автоматическом режиме с задержкой слайдов 3 секунды.

Необходимые материалы найти в Интернете.

Сохраните файл в вашей папке под именем Задание3.

#### **Вариант 2**

1. На компьютере с помощью программы MS Word создайте документ по образцу. Сохраните документ с именем Задание 1 в созданной вами папке на рабочем столе, имя папки – ваша Фамилия. Необходимые картинки для выполнения задания можно найти в Интернете. При необходимости обработки картинки можно воспользоваться программой Paint.

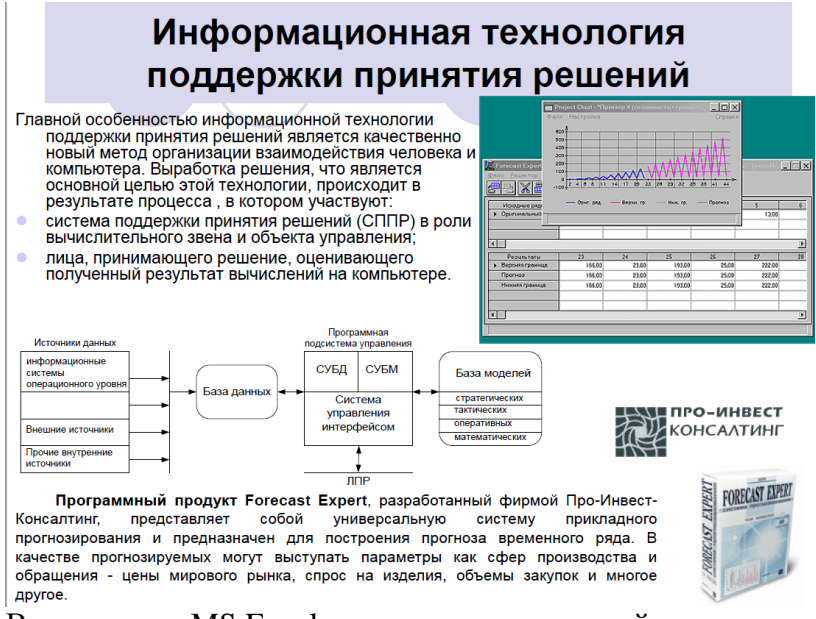

2. В программе MS Excel построить в декартовой системе координат графики функций:

$$
y_1 = ax^\wedge 3 + bx^\wedge 2 + cx + d
$$

 $y_2 = ax^2 + bx + c$ 

(х изменяется от -20 до +20 с шагом 0,5; значения a, b, c, d задаются в отдельных ячейках)

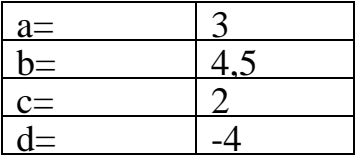

Сохраните файл в вашей папке под именем Задание2.

3. С помощью мультимедийных программ создайте презентацию в программе Power-Point по теме: День Победы 9 мая - Помним и Ценим.

Презентация до 10 слайдов, дизайн – произвольный, должна содержать титульный лист с названием и автором, текст, картинки, заголовки, переходы, анимацию на картинки, демонстрироваться в автоматическом режиме с задержкой слайдов 3 секунды.

Необходимые материалы найти в Интернете.

Сохраните файл в вашей папке под именем Задание3.

# **Вариант 3**

1. На компьютере с помощью программы MS Word создайте документ по образцу. Сохраните документ с именем Задание 1 в созданной вами папке на рабочем столе, имя папки – ваша Фамилия. Необходимые картинки для выполнения задания можно найти в Интернете. При необходимости обработки картинки можно воспользоваться программой Paint.

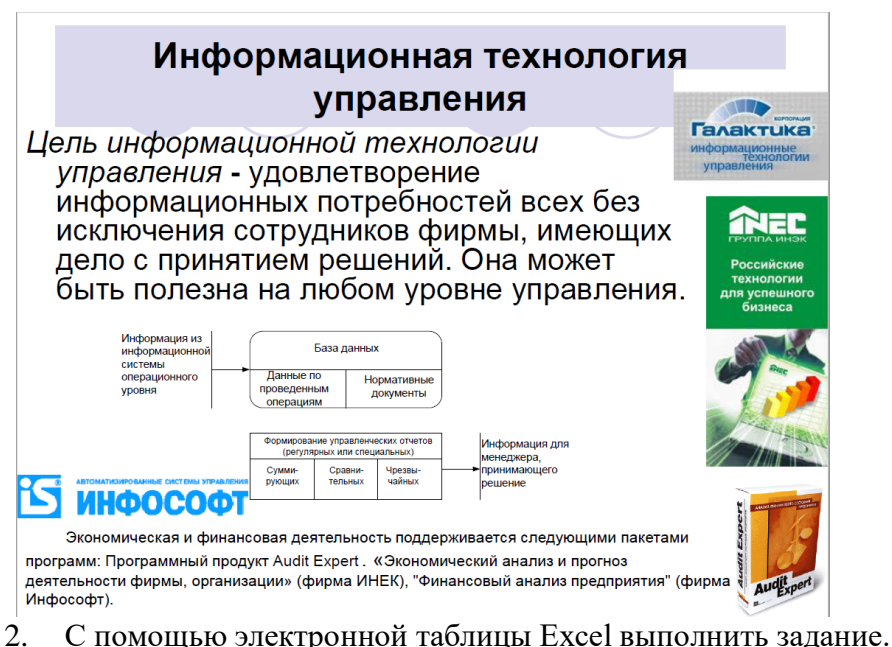

На складе содержится группа товаров, к которому применимо определение «залежались», то

есть его срок хранения подходит к концу и необходимо произвести переоценку, включить акцию или сделать скидку, срезав цену в 2 раза.

Возьмем за основу 3 условия:

- Если срок хранения товара от 8 и до 10 месяцев, то в столбце Работа с товарами указать *Акционный товар*, его скидка 20%;
- ‒ Если срок хранения от 10 до 12 месяцев, то в столбце Работа с товарами указать *Скидка 30%*, делаем скидку 30%;
- ‒ Если срок хранения достигает 12 месяцев, то в столбце Работа с товарами указать *Режем цену в два раза*. Делим цену на два для этого товара.

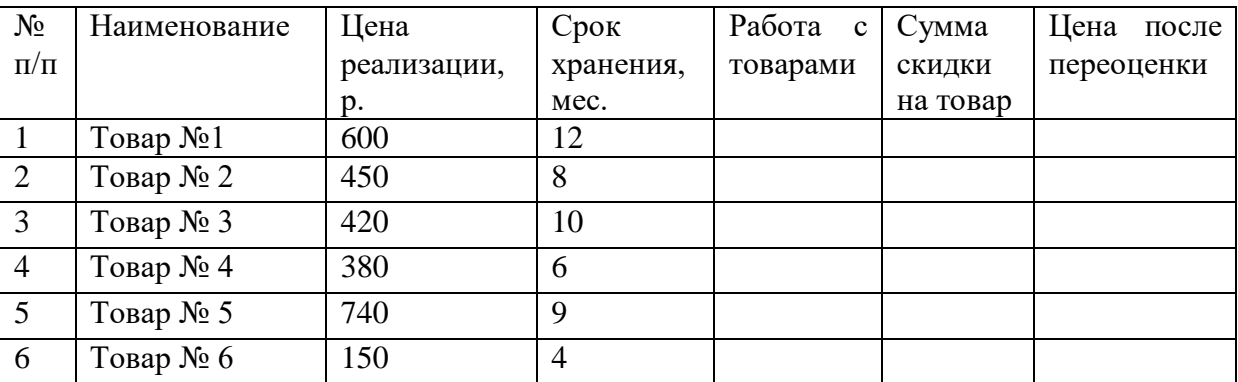

Рассчитать сумму скидки на товар в зависимости от записи в столбце Сумма скидки на товар, используя функцию ЕСЛИ.

Сохраните файл в вашей папке под именем Задание2.

3. С помощью мультимедийных программ создайте презентацию в программе Power-Point по теме: Здоровый образ жизни.

Презентация до 10 слайдов, дизайн – произвольный, должна содержать титульный лист с названием и автором, текст, картинки, заголовки, переходы, анимацию на картинки, демонстрироваться в автоматическом режиме с задержкой слайдов 3 секунды.

Необходимые материалы найти в Интернете.

Сохраните файл в вашей папке под именем Задание3.

# **Вариант 4**

1. На компьютере с помощью программы MS Word создайте документ по образцу. Сохраните документ с именем Задание 1 в созданной вами папке на рабочем столе, имя папки – ваша Фамилия. Необходимые картинки для выполнения задания можно найти в Интернете. При необходимости обработки картинки можно воспользоваться программой Paint.

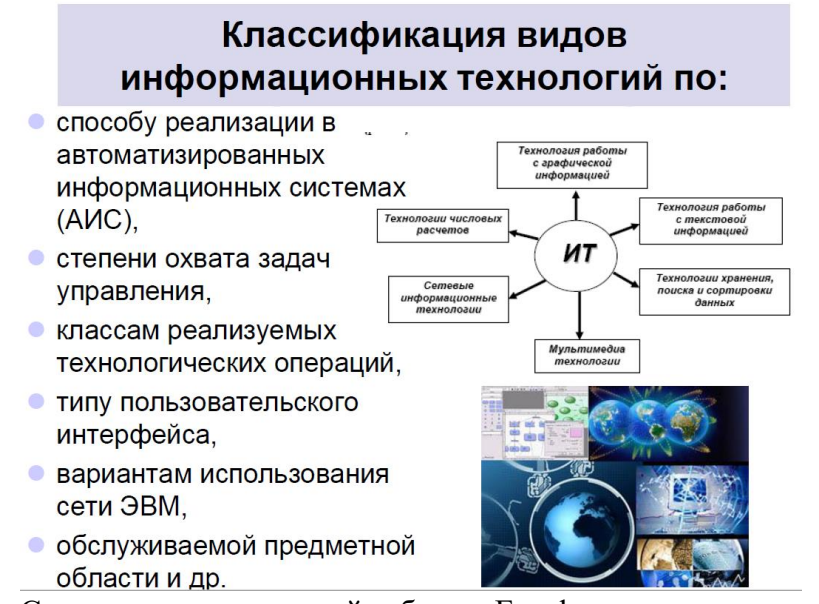

- 2. С помощью электронной таблицы Excel выполнить задание:
- ‒ Заполнить таблицу произвольными данными (не менее 7 строк). Имеющиеся в шапке таблицы дни недели заносить с помощью автозаполнения.

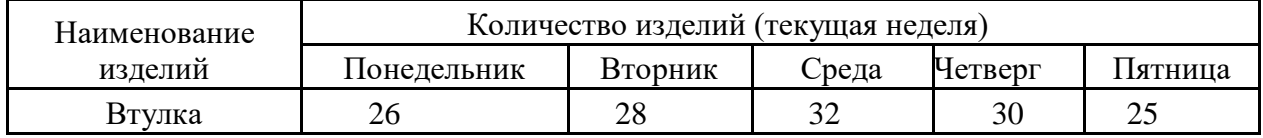

- ‒ Оформить таблицу с помощью обрамления, добавить заголовок, расположив его по центру таблицы. Шапку таблицы выполнить в цвете (шрифт и фон), полужирным шрифтом.
- ‒ Переименовать лист книги по смыслу введенной информации.
- ‒ Выполнить соответствующие вычисления. Найти:
	- 1. Общее количество изделий за каждый день текущей недели.
	- 2. Среднее количество изделий за каждый день текущей недели.
	- 3. Минимальное количество каждого изделия за текущую неделю.
- ‒ Построить круговую диаграмму общего количества выпуска деталей всех наименований на отдельном листе. При построении предусмотреть название диаграммы и отображение данных на диаграмме в процентах.

Сохраните файл в вашей папке под именем Задание2.

3. С помощью мультимедийных программ создайте презентацию в программе Power-Point по теме: Вредным привычкам нет!

Презентация до 10 слайдов, дизайн – произвольный, должна содержать титульный лист с названием и автором, текст, картинки, заголовки, переходы, анимацию на картинки, демонстрироваться в автоматическом режиме с задержкой слайдов 3 секунды.

Необходимые материалы найти в Интернете.

Сохраните файл в вашей папке под именем Задание3.

# **Вариант 5**

1. На компьютере с помощью программы MS Word создайте документ по образцу. Сохраните документ с именем Задание 1 в созданной вами папке на рабочем столе, имя папки – ваша Фамилия. Необходимые картинки для выполнения задания можно найти в Интернете. При необходимости обработки картинки можно воспользоваться программой Paint.

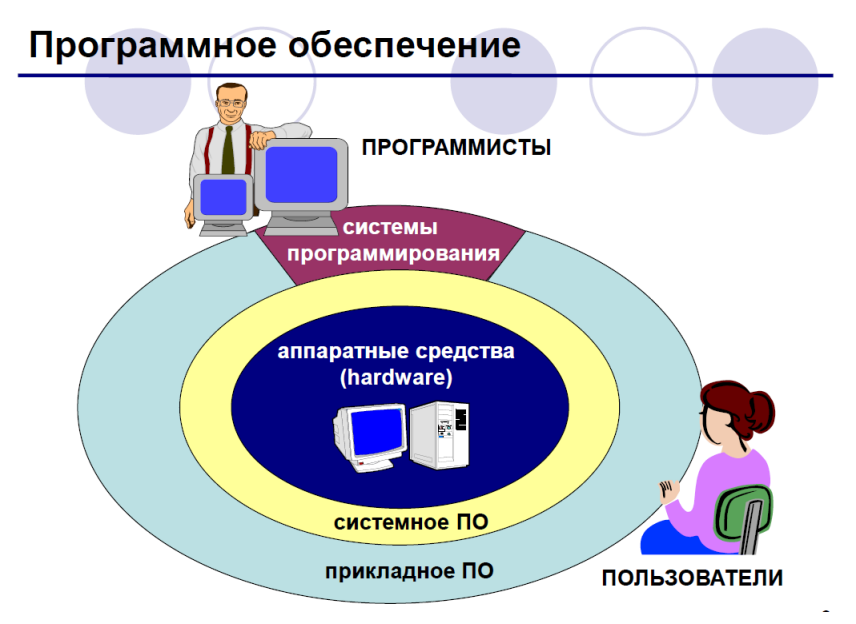

2. С помощью электронной таблицы Excel рассчитайте зарплату. Примените необходимые форматы данных в таблице, при расчетах правильно используйте виды адресаций (ссылок).

|              | л.        |                                         | $\cdots$ |                    |        |           |       |          |
|--------------|-----------|-----------------------------------------|----------|--------------------|--------|-----------|-------|----------|
| фИ           | Должность | приема<br>работу<br>ата<br>$\mathbf{a}$ | Стаж     | Тарифная<br>ставка | Ставка | Начислено | Налог | К выдаче |
|              |           |                                         |          |                    |        |           | 13%   |          |
| Иванов И.И.  | Директор  | 10.01.2003 г.                           |          |                    | 35000  |           |       |          |
| Петров П.П.  | Водитель  | $02.02.2002$ r.                         |          |                    | 18000  |           |       |          |
| Сидоров С.С. | Инженер   | 03.06.2001 г.                           |          |                    | 23000  |           |       |          |
| Кошкин К.К.  | Гл. бух.  | 05.09.2006 г.                           |          |                    | 28000  |           |       |          |
| Мишин М.М.   | Охранник  | $01.08.2008$ r.                         |          |                    | 15000  |           |       |          |
| Маров М.М.   | Инженер   | 04.12.2005 г.                           |          |                    | 24000  |           |       |          |
| Саблин С.С.  | Техник    | 06.11.2007 г.                           |          |                    | 15000  |           |       |          |
| Лосева Л.Л.  | Психолог  | 14.04.2005 г.                           |          |                    | 18000  |           |       |          |
| Гусев Г.Г.   | Техник    | 25.07.2004 г.                           |          |                    | 14000  |           |       |          |
| Волков В.В.  | Снабженец | $02.05.2001$ r.                         |          |                    | 21500  |           |       |          |

**Заработная плата сотрудников фирмы "Омега"**

‒ рассчитайте стаж, используя функцию СЕГОДНЯ;

- ‒ тарифная ставка: 1- если стаж меньше 5 лет, 2- если стаж больше или равен 5 лет;
- ‒ начислено: ставка\*тарифная ставка
- ‒ к выдаче: начислено налог

Сохраните файл в вашей папке под именем Задание2.

3. С помощью мультимедийных программ создайте презентацию в программе Power-Point по теме: Безопасность в сети Интернет.

Презентация до 10 слайдов, дизайн – произвольный, должна содержать титульный лист с названием и автором, текст, картинки, заголовки, переходы, анимацию на картинки, демонстрироваться в автоматическом режиме с задержкой слайдов 3 секунды. Необходимые материалы найти в Интернете.

Сохраните файл в вашей папке под именем Задание3.

#### **Вариант 6**

1. На компьютере с помощью программы MS Word создайте документ по образцу. Сохраните документ с именем Задание 1 в созданной вами папке на рабочем столе, имя папки – ваша Фамилия. Необходимые картинки для выполнения задания можно найти в Интернете. При необходимости обработки картинки можно воспользоваться программой Paint.

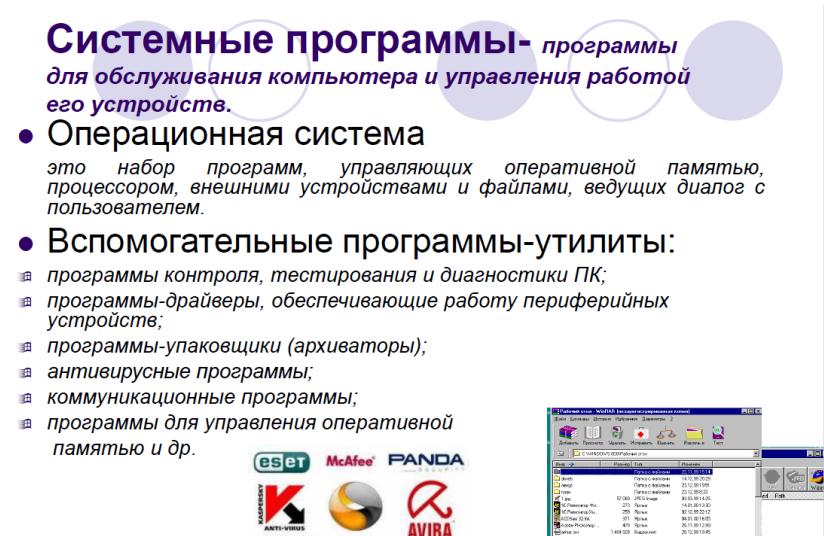

*itdefender* **ED** TREND

2. С помощью электронной таблицы Excel рассчитайте стоимость проживания в гостинице. Примените необходимые форматы данных.

#### **Ведомость регистрации проживающих в гостинице «Сатурн»**

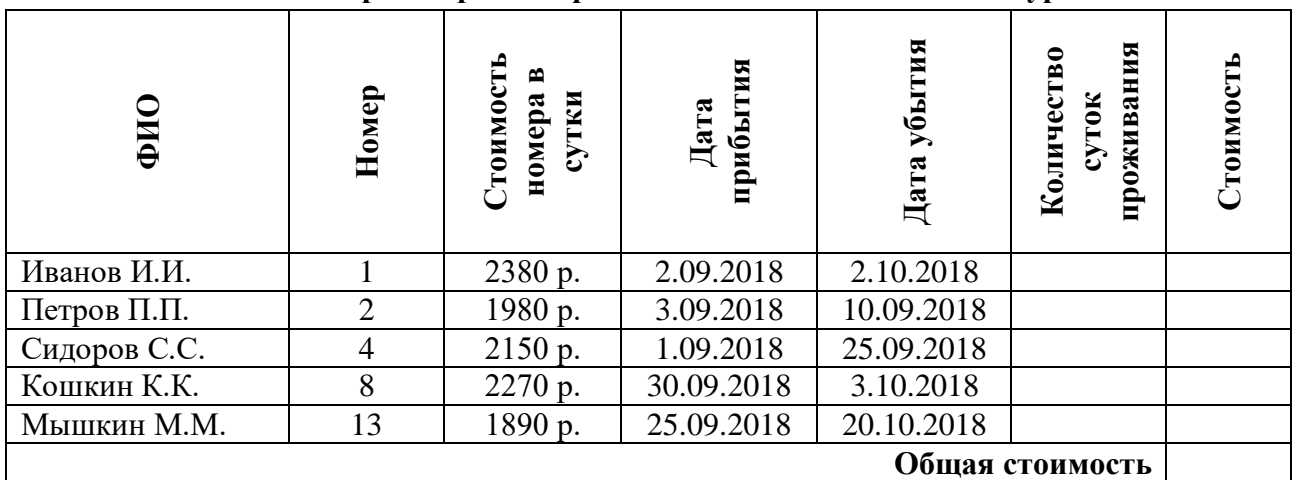

При вычислении Количество суток проживания использовать функцию ДЕНЬ.

Стоимость вычисляется по условию: от 1 до 10 суток - 100% стоимости, от 11 до 20 суток -80% стоимости, а более 20 суток – 60% общей стоимости номера за это количество дней. Сохраните файл в вашей папке под именем Задание2.

3. С помощью мультимедийных программ создайте презентацию в программе Power-Point по теме: Мой любимый город. Презентация до 10 слайдов, дизайн – произвольный, должна содержать титульный лист с названием и автором, текст, картинки, заголовки, переходы, анимацию на картинки,

демонстрироваться в автоматическом режиме с задержкой слайдов 3 секунды.

Необходимые материалы найти в Интернете.

Сохраните файл в вашей папке под именем Задание3.

#### **Вариант 7**

1. На компьютере с помощью программы MS Word создайте документ по образцу. Сохраните документ с именем Задание 1 в созданной вами папке на рабочем столе, имя папки – ваша Фамилия. Необходимые картинки для выполнения задания можно найти в Интернете. При необходимости обработки картинки можно воспользоваться программой Paint.

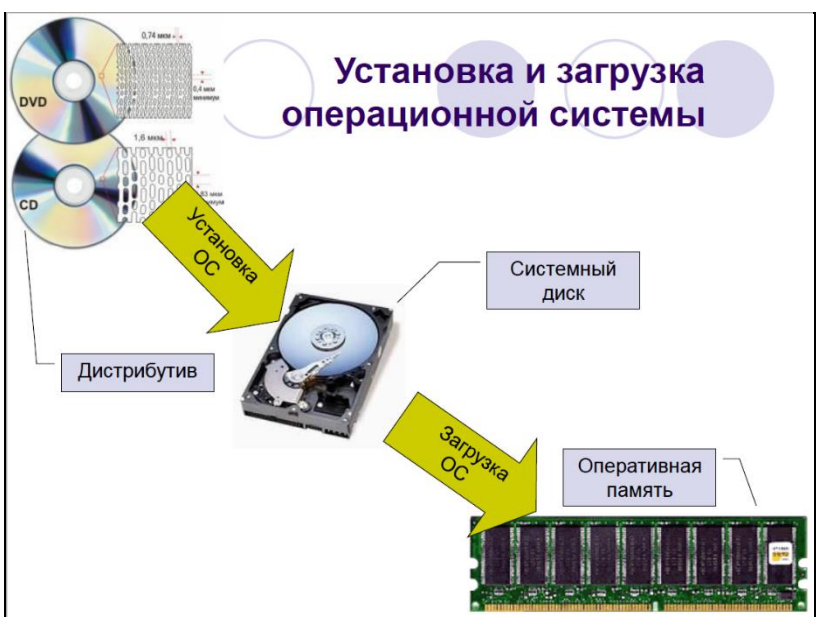

2. С помощью электронной таблицы Excel построить на промежутке [-2, 2] с шагом 0,4 таблицу значений функции:

$$
y = \begin{cases} \cos(3x^2) & \text{upu } x < 0, \\ \sqrt{0.5x} & \text{upu } x \ge 0 \end{cases}
$$

По таблице значений функции построить график на отдельном листе. При построении предусмотреть название графика.

Сохраните файл в вашей папке под именем Задание2.

3. С помощью мультимедийных программ создайте презентацию в программе PowerPoint по теме: Краснодарский край.

Презентация до 10 слайдов, дизайн – произвольный, должна содержать титульный лист с названием и автором, текст, картинки, заголовки, переходы, анимацию на картинки, демонстрироваться в автоматическом режиме с задержкой слайдов 3 секунды.

Необходимые материалы найти в Интернете.

Сохраните файл в вашей папке под именем Задание3.

# **Вариант 8**

1. На компьютере с помощью программы MS Word создайте документ по образцу. Сохраните документ с именем Задание 1 в созданной вами папке на рабочем столе, имя папки – ваша Фамилия. Необходимые картинки для выполнения задания можно найти в Интернете. При необходимости обработки картинки можно воспользоваться программой Paint.

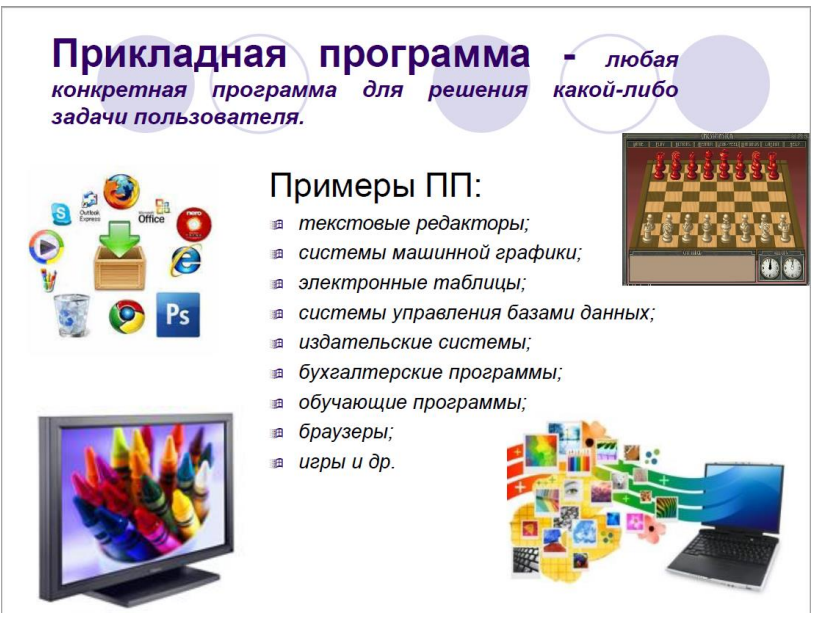

2. С помощью электронной таблицы Excel выполните расчёт поставок продукции. **Выполнение договора поставки овощей и фруктов для нужд учебных учреждений Динского района**

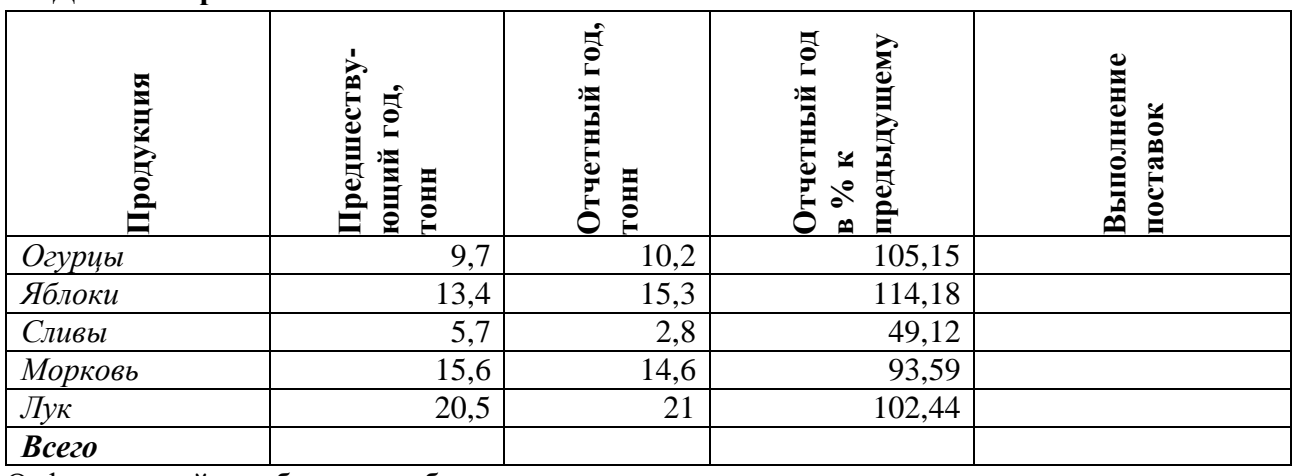

Отформатируйте таблицу по образцу.

Отчетный год в % к предыдущему выполняются по формуле:

Отчетный год, тонн / Предшествующий год, тонн.

Выполнение поставок определяется по условию: больше или равно 100% – выполнено, иначе – нет.

Построить гистограмму поставок продукции за отчетный год к предыдущему в % на отдельном листе. При построении предусмотреть название гистограммы и отображение данных в процентах.

Сохраните файл в вашей папке под именем Задание2.

3. С помощью мультимедийных программ создайте презентацию в программе PowerPoint по теме: Спорт – мой выбор. Презентация до 10 слайдов, дизайн – произвольный, должна содержать титульный лист с названием и автором, текст, картинки, заголовки, переходы, анимацию на картинки,

демонстрироваться в автоматическом режиме с задержкой слайдов 3 секунды.

Необходимые материалы найти в Интернете.

Сохраните файл в вашей папке под именем Задание3.

# **Вариант 9**

1. На компьютере с помощью программы MS Word создайте документ по образцу. Сохраните документ с именем Задание 1 в созданной вами папке на рабочем столе, имя папки – ваша Фамилия. Необходимые картинки для выполнения задания можно найти в Интернете. При необходимости обработки картинки можно воспользоваться программой Paint.

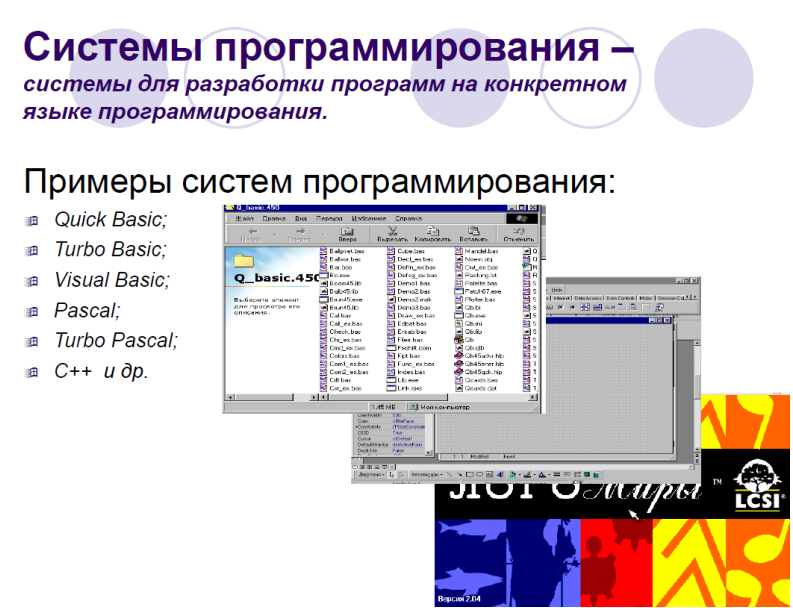

2. С помощью электронной таблицы Excel создать таблицу расчета оптимального веса и отформатировать ее по образцу.

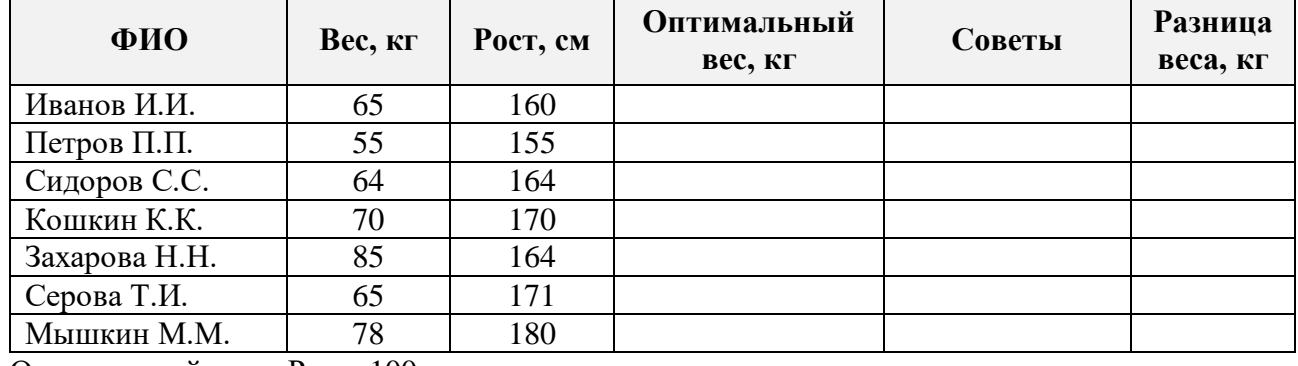

#### **Сколько мы весим?**

Оптимальный вес = Рост- 100

Если оптимальны вес человека совпадает с его весом, то в столбце Советы напротив его фамилии должна появиться запись Оптимальный вес. Если вес меньше оптимального – «Вам надо поправиться на», с указанием в соседней ячейке количества недостающих килограмм. Если вес больше оптимального – «Вам надо похудеть на» с указанием в соседней ячейке количества лишних килограмм. Построить круговую диаграмму значений

оптимального веса для всех граждан. на отдельном листе. При построении предусмотреть название диаграммы и отображение данных на диаграмме в процентах.

Сохраните файл в вашей папке под именем Задание2.

3. С помощью мультимедийных программ создайте презентацию в программе PowerPoint по теме: Мир моих увлечений.

Презентация до 10 слайдов, дизайн – произвольный, должна содержать титульный лист с названием и автором, текст, картинки, заголовки, переходы, анимацию на картинки, демонстрироваться в автоматическом режиме с задержкой слайдов 3 секунды. Необходимые материалы найти в Интернете.

Сохраните файл в вашей папке под именем Задание3.

#### **Вариант 10**

1. На компьютере с помощью программы MS Word создайте документ по образцу. Сохраните документ с именем Задание 1 в созданной вами папке на рабочем столе, имя папки – ваша Фамилия. Необходимые картинки для выполнения задания можно найти в Интернете. При необходимости обработки картинки можно воспользоваться программой Paint.

#### Что такое вирус?

Компьютерный вирус - это программа, которая при запуске способна распространяться без участия человека.

#### Признаки заражения:

- замедление работы компьютера
- перезагрузка или зависание компьютера
- неправильная работа ОС или прикладных программ
- изменение длины файлов
- появление новых файлов
- уменьшение объема оперативной памяти
- рассылка сообщений е-mail без ведома автора
- 2. С помощью электронной таблицы Excel построить на промежутке [0, 5] с шагом 0,2 таблицу значений функции

$$
y = \begin{cases} \sqrt{x-1}, x > 2\\ \cos x, x \le 2 \end{cases}
$$

По таблице значений функции построить график на

отдельном листе. При построении предусмотреть название графика.

Сохраните файл в вашей папке под именем Задание2.

3. С помощью мультимедийных программ создайте презентацию в программе PowerPoint по теме: Природа Краснодарского края.

Презентация до 10 слайдов, дизайн – произвольный, должна содержать титульный лист с названием и автором, текст, картинки, заголовки, переходы, анимацию на картинки, демонстрироваться в автоматическом режиме с задержкой слайдов 3 секунды. Необходимые материалы найти в Интернете.

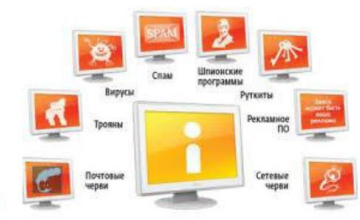

Сохраните файл в вашей папке под именем Задание3.

# **Вариант 11**

1. На компьютере с помощью программы MS Word создайте документ по образцу. Сохраните документ с именем Задание 1 в созданной вами папке на рабочем столе, имя папки – ваша Фамилия. Необходимые картинки для выполнения задания можно найти в Интернете. При необходимости обработки картинки можно воспользоваться программой Paint.

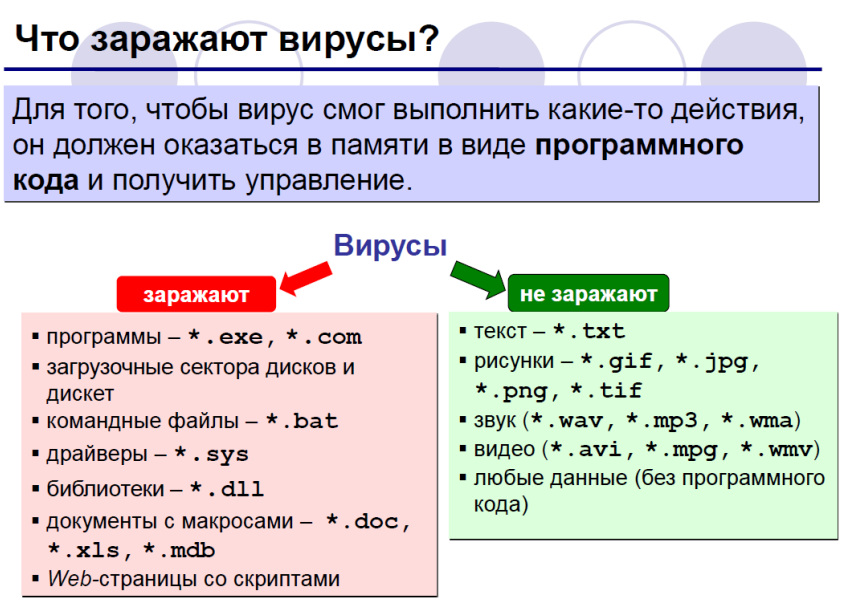

2. С помощью электронной таблицы Excel построить таблицу:

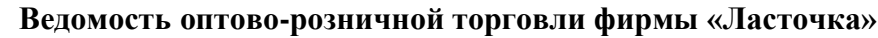

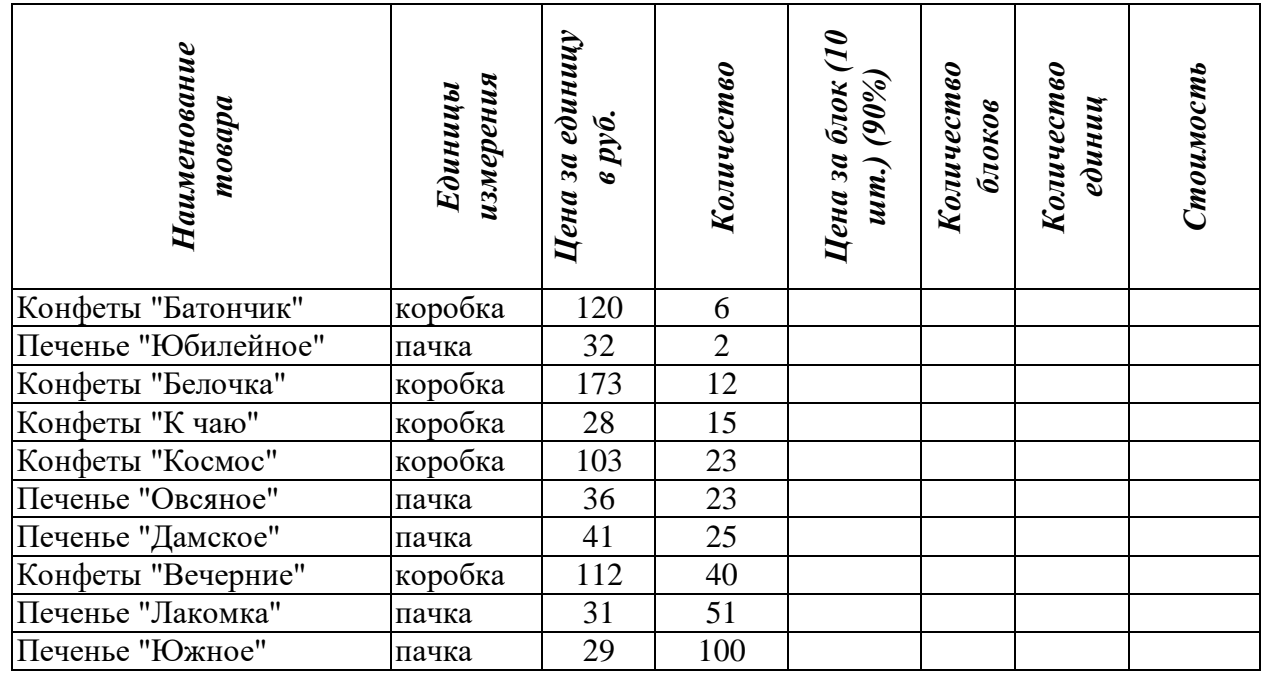

Цена за блок вычисляются как 90% от цены за 10 единиц товара.

Количество блоков вычисляются с помощью функции ЦЕЛОЕ.

Стоимость вычисляется: Цена за блок\* Количество блоков + Цена за единицу\* Количество единиц.

Отформатировать таблицу по образцу. Примените необходимые форматы данных.

Отсортировать данные в таблице по стоимости покупки.

Построить круговую диаграмму по количеству проданного товара на отдельном листе. Подписать доли.

Сохраните файл в вашей папке под именем Задание2.

3. С помощью мультимедийных программ создайте презентацию в программе PowerPoint по теме: Современная Россия.

Презентация до 10 слайдов, дизайн – произвольный, должна содержать титульный лист с названием и автором, текст, картинки, заголовки, переходы, анимацию на картинки, демонстрироваться в автоматическом режиме с задержкой слайдов 3 секунды. Необходимые материалы найти в Интернете.

Сохраните файл в вашей папке под именем Задание3.

# **Вариант 12**

1. На компьютере с помощью программы MS Word создайте документ по образцу. Сохраните документ с именем Задание 1 в созданной вами папке на рабочем столе, имя папки – ваша Фамилия. Необходимые картинки для выполнения задания можно найти в Интернете. При необходимости обработки картинки можно воспользоваться программой Paint.

# Какие бывают программы?

- Свободное ПО с открытым исходным кодом (Open Source): можно бесплатно
	- запускать и использовать в любых целях
	- □ изучать текст программы
	- **распространять (бесплатно или за плату)**
	- изменять код (развитие и усовершенствование)

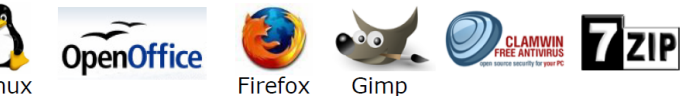

• Бесплатное ПО (Freeware): можно бесплатно использовать; исходного кода нет; есть

ограничения на: ⊕ коммерческое использование

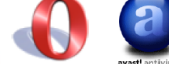

Opera

- изменение кода
- извлечение данных
- 2. С помощью электронной таблицы Excel выполнить расчёты:

# **Расчет уровня рентабельности продукции**

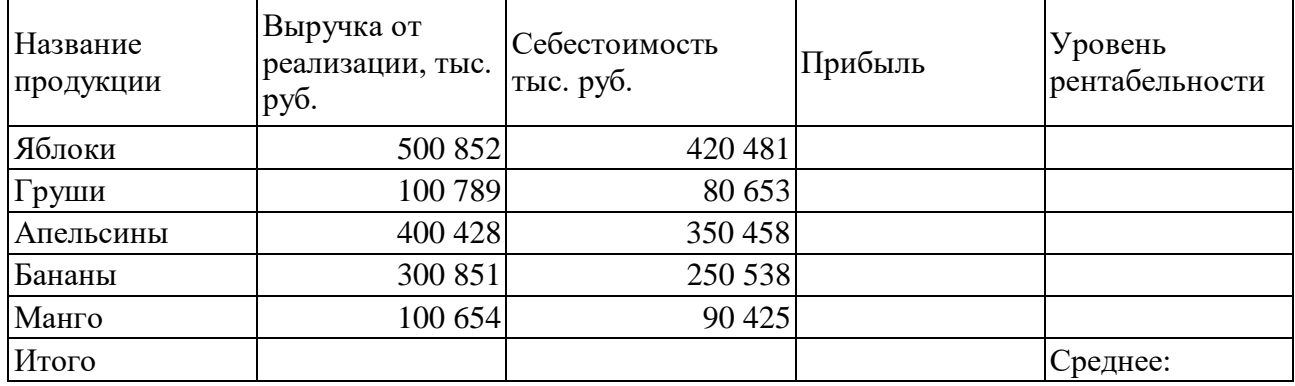

Прибыль = Выручка от реализации –Себестоимость.

Уровень рентабельности = (Прибыль / Себестоимость) \* 100.

Отформатировать таблицу по образцу. Примените необходимые форматы данных.

Построить гистограмму уровня рентабельности для различных продуктов и круговую диаграмму себестоимости с подписями долей и категорий на этом листе.

С помощью средства Фильтр определить виды продукции, себестоимость которых превышает среднюю.

Сохраните файл в вашей папке под именем Задание2.

3. С помощью мультимедийных программ создайте презентацию в программе PowerPoint по теме: Россия – страна возможностей.

Презентация до 10 слайдов, дизайн – произвольный, должна содержать титульный лист с названием и автором, текст, картинки, заголовки, переходы, анимацию на картинки, демонстрироваться в автоматическом режиме с задержкой слайдов 3 секунды. Необходимые материалы найти в Интернете.

Сохраните файл в вашей папке под именем Задание3.

# **Вариант 13**

1. На компьютере с помощью программы MS Word создайте документ по образцу. Сохраните документ с именем Задание 1 в созданной вами папке на рабочем столе, имя папки – ваша Фамилия. Необходимые картинки для выполнения задания можно найти в Интернете. При необходимости обработки картинки можно воспользоваться программой Paint.

# Какие бывают программы?

- Условно-бесплатное ПО (Shareware);
	- бесплатное ПО с ограничениями:
	- отключены некоторые функции
	- ограничен срок действия (30 дней)
	- ограничено количество запусков
	- □ раздражающие сообщения
	- □ принудительная реклама
	- Платная регистрация снимает ограничения.

# • Коммерческое ПО:

- плата за каждую копию
- бесплатная техническая поддержка (!)
- запрет на изменение кода и извлечение данных
- быстрое внесение изменений (сервис-паки, новые версии)
- 2. С помощью электронной таблицы Excel выполните анализ состояния товара:

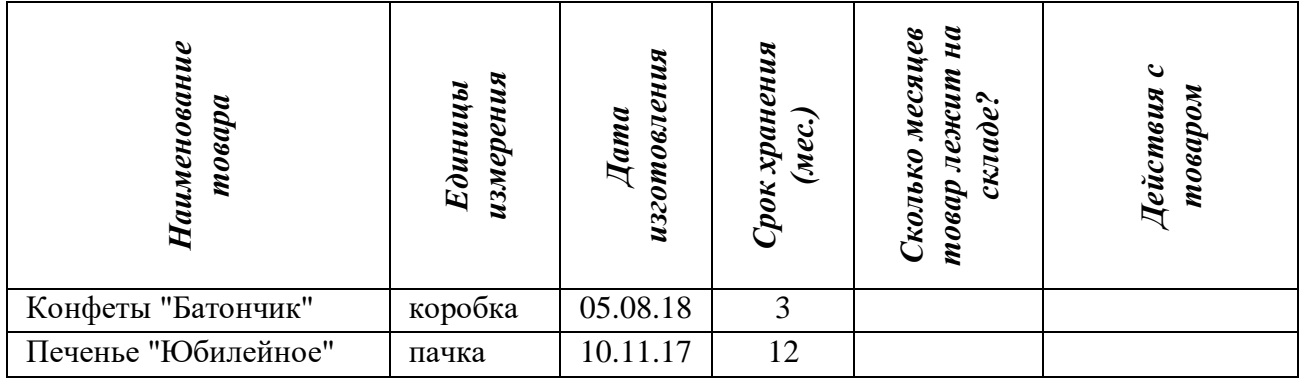

# **Учет состояния товара на складе фирмы "Лакомка"**

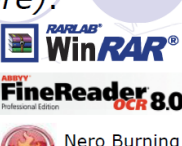

R∩m

**TheBat** 

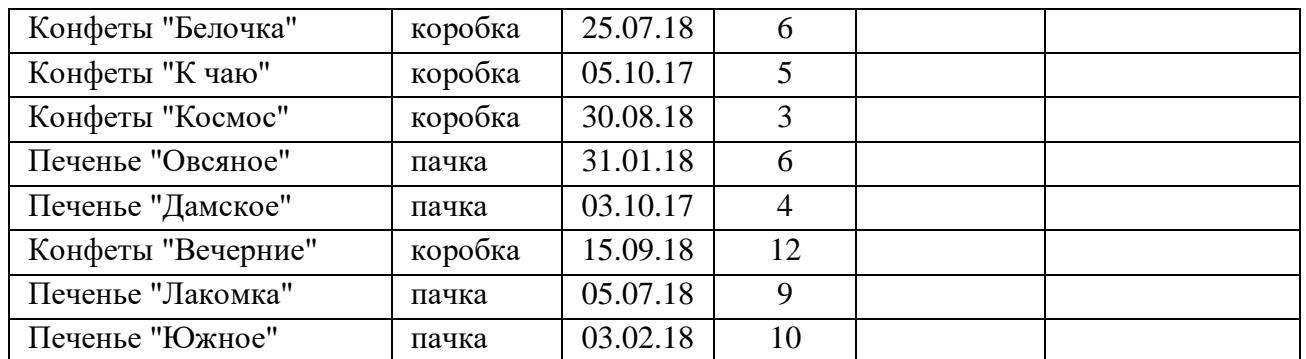

Данные в столбце Сколько месяцев… вычисляются с помощью функций Сегодня и МЕСЯЦ. Действия с товаром вычисляют с помощью функции ЕСЛИ по такому принципу:

Выбросить - если срок хранения истек,

Срочно продавать - остался один месяц до конца срока хранения,

Можно еще хранить - до конца срока хранения больше месяца.

Отсортировать данные в таблице по Сроку хранения.

Построить сравнительную гистограмму по дате изготовления.

С помощью фильтра вывести сведения только о тех товарах, которые могут храниться от трех до шести месяцев, но которые приходится выбросить.

Сохраните файл в вашей папке под именем Задание2.

3. С помощью мультимедийных программ создайте презентацию в программе PowerPoint по теме: Моя профессия.

Презентация до 10 слайдов, дизайн – произвольный, должна содержать титульный лист с названием и автором, текст, картинки, заголовки, переходы, анимацию на картинки, демонстрироваться в автоматическом режиме с задержкой слайдов 3 секунды. Необходимые материалы найти в Интернете.

Сохраните файл в вашей папке под именем Задание3.

# **Вариант 14**

1. На компьютере с помощью программы MS Word создайте документ по образцу. Сохраните документ с именем Задание 1 в созданной вами папке на рабочем столе, имя папки – ваша Фамилия. Необходимые картинки для выполнения задания можно найти в Интернете. При необходимости обработки картинки можно воспользоваться программой Paint.

# Объектами авторского права..

#### ... являются

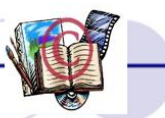

- программы для компьютеров (включая подготовительные материалы, а также звук, графику и видео, которые получаются с помощью программы)
- базы данных (данные, специально организованные для поиска и обработки с помощью компьютеров)
- ... не являются
	- алгоритмы и языки программирования
	- идеи и принципы, лежащие в основе программ, баз данных, интерфейса;
	- официальные документы

Охраняется форма, а не содержание!

2. С помощью электронной таблицы Excel выполните построение таблицы и расчёты в ней для задачи:

В банке производится учет своевременности выплат кредитов, выданных нескольким организациям. Известна сумма кредита и сумма, уже выплаченная организацией. Для должников установлены штрафные санкции: если фирма выплатила кредит более чем на 70 процентов, то штраф составит 10 процентов от суммы задолженности, в противном случае штраф составит 15 процентов. Посчитать штраф для каждой организации, средний штраф, общее количество денег, которые банк собирается получить дополнительно. Определить средний штраф бюджетных организаций.

Самостоятельно сформируйте таблицу и заполните данными для 7 организаций, три из которых являются бюджетными.

Сохраните файл в вашей папке под именем Задание2.

3. С помощью мультимедийных программ создайте презентацию в программе PowerPoint по теме: Защита информации.

Презентация до 10 слайдов, дизайн – произвольный, должна содержать титульный лист с названием и автором, текст, картинки, заголовки, переходы, анимацию на картинки, демонстрироваться в автоматическом режиме с задержкой слайдов 3 секунды. Необходимые материалы найти в Интернете.

Сохраните файл в вашей папке под именем Задание3.

# **Вариант 15**

1. На компьютере с помощью программы MS Word создайте документ по образцу. Сохраните документ с именем Задание 1 в созданной вами папке на рабочем столе, имя папки – ваша Фамилия. Необходимые картинки для выполнения задания можно найти в Интернете. При необходимости обработки картинки можно воспользоваться программой Paint.

# Авторское право

- автор физическое лицо (не организация)
- возникает «в силу создания» продукта, не требует формальной регистрации
- Однако осуществление государственной регистрации защищает от возможных притязаний на созданное программное обеспечение в будущем
- обозначение: © Иванов, 2008 (год первого выпуска)
- действует в течение жизни и 70 лет после смерти автора
- передается по наследству

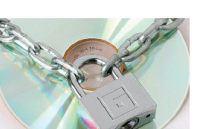

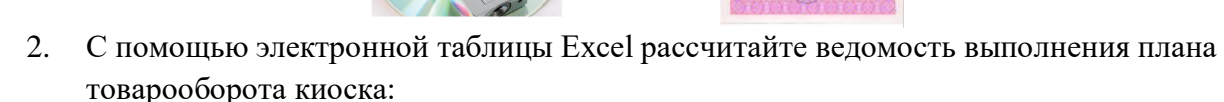

**АВТОРСКОЕ** 

СВИДЕТЕЛЬСТВО

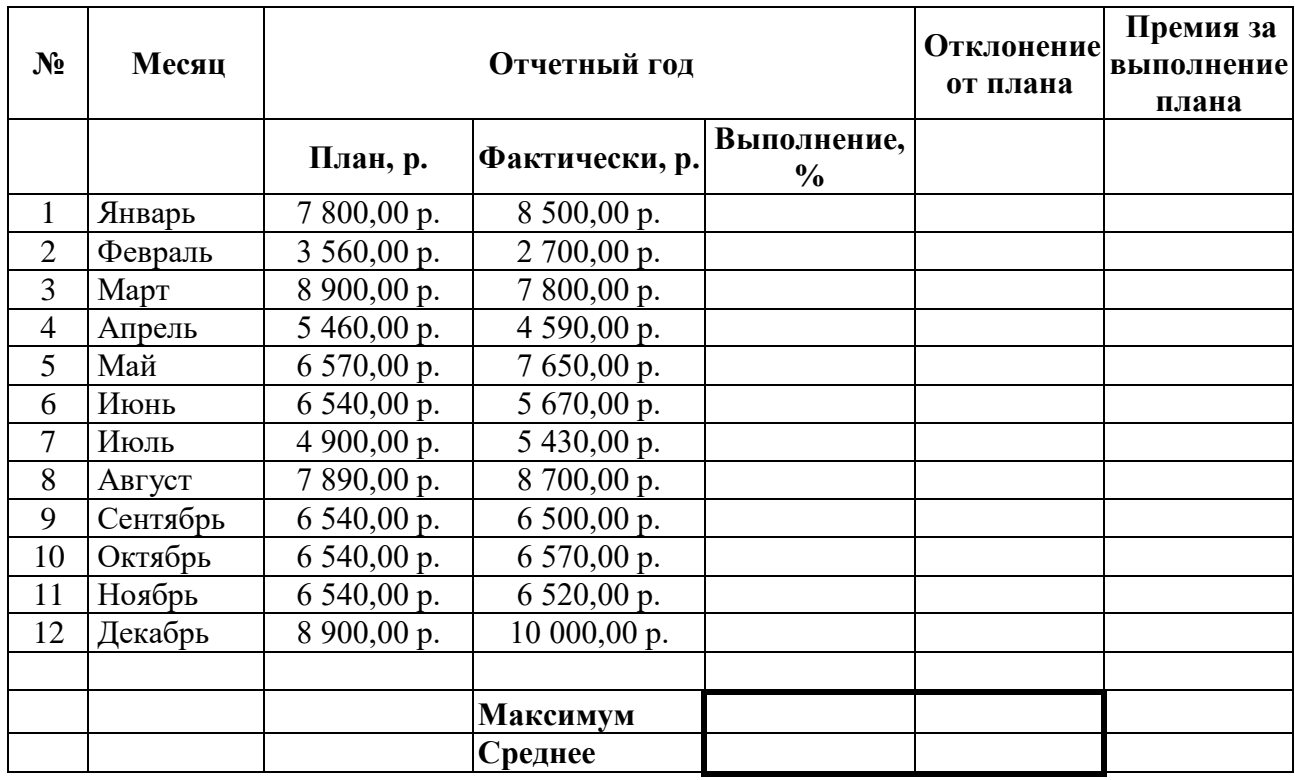

Выполнение в процентах определяется: Фактически/План

Отклонение от плана: Фактически – План

Если отклонение от плана >0, то в столбце Премия за выполнение плана вводится текст Полагается, в противном случае, текст – Нет.

Построить круговую диаграмму выполнения плана по месяцам на отдельном листе.

Подписать проценты. Предусмотреть название диаграммы.

Сохраните файл в вашей папке под именем Задание2.

3. С помощью мультимедийных программ создайте презентацию в программе PowerPoint по теме: Кубань – здравница России.

Презентация до 10 слайдов, дизайн – произвольный, должна содержать титульный лист с названием и автором, текст, картинки, заголовки, переходы, анимацию на картинки,

демонстрироваться в автоматическом режиме с задержкой слайдов 3 секунды.

Необходимые материалы найти в Интернете.

Сохраните файл в вашей папке под именем Задание3.

# **4.3 Пакет экзаменатора**

#### **4.3.1. Условия выполнения задания:**

Время выполнения каждого задания 150 минут. Обучающиеся могут воспользоваться ПК и необходимым программным обеспечением для выполнения задания.

Условием допуска студентов к экзамену наличие положительных оценок за элементы модуля: МДК.04.01 и учебной и производственной практик.

В результате аттестации по профессиональному модулю комплексная проверка профессиональных и общих компетенций профессионального модуля осуществляется в форме оценки качества выполнения практических заданий на квалификационном экзамене. Задание №1, №2, №3. Работа выполняется в компьютерном классе. Экзамен проводится по подгруппам в количестве 12 - 15 человек.

Работы выполняются самостоятельно в присутствии членов экзаменационной комиссии, задание предусматривает проверку освоения нескольких компетенций. Возможны дополнительные вопросы и/или собеседование.

Оборудование:

1. Компьютер

2. Программное обеспечение - Microsoft Office Word, Excel, PowerPoint

3. Выход в Интернет

4. Браузер

# **4.3.2. Инструкция для экзаменатора**

Ознакомьтесь с заданиями для экзаменующихся.

Количество вариантов заданий (пакетов заданий) для экзаменующихся: 15.

Время выполнения каждого задания и максимальное время на экзамен (квалификационный):

Задание №1 – 30 минут

Задание  $N_2^2$  – 60 минут

Задание №3 – 60 минут

Всего на экзамен 150 минут

#### **4.3.3. Требования к процедуре оценки**

Помещение: особых требований нет,

Оборудование: компьютер

Инструменты: особых требований нет

Расходные материалы: бумага для записей, оценочные ведомости

Доступ к дополнительным инструкциям и справочным материалам: не предусмотрен

Норма времени на выполнение практических заданий для студента: 150 минут.

# **4.4 Критерии оценки**

Предметом оценки освоения дисциплины являются знания, умения, общие и профессиональные компетенции и способность применять их в практической, профессиональной деятельности.

Критерии оценок:

- оценка «отлично» ставится, за правильно выполненные задания;

- оценка «хорошо» ставится, за правильно выполненные задания, но с небольшими недочетами;

- оценка «удовлетворительно» ставится, за выполненное задание, но не в полном объеме;
- оценка «неудовлетворительно» ставится, за невыполненное задание.